*J£'u;;áur.* ¿*gd¿ X¡dzuá* ¿ *Y".,á""".J ~~~b?~ ,,~<4/¿ft~tfu Sf"J1:7¿¡t07*

*DISPOSICION* N° \_ f OO 8 7

I

#### BUENOS AIRES, 08 SFP 2016

VISTO el Expediente Nº 1-47-3110-1571-16-1 del Registro de esta **Administración Nacional de Medicamentos, Alimentos y** Tecnología Médica (ANMAT), y I

#### CONSIOERANDO:

**Que por las presentes actuaciones SIEMENS S.A. solicita se autorice la inscripción en el Registro Productores y Productos de Tecnología Médica** , (RPPTM) de esta Administración Nacional, de un nuevo producto médico.

**Que las actividades de elaboración y comercialización de** P~Oductos I médicos se encuentran contempladas por la Ley 16463, el Decreto 9763/64, y MERCOSUR/GMC/RES. Nº 40/00, incorporada al ordenamiento jurídico nacional por Disposición ANMAT Nº 2318/02 (TO 2004), y normas complementarias.

I **Que consta la evaluación técnica producida por la Dirección Nacional de Productos Médicos, en la que informa que el producto estudiado reúne los requisitos técnicos que. contempla la norma legal vigente, y que los establecimientos declarados demuestran aptitud para la elaboración y el control de calidad del producto cuya inscripción en el Registro se solicita.**

1

 $\overline{\mathscr{L}}_{\Lambda}$ 

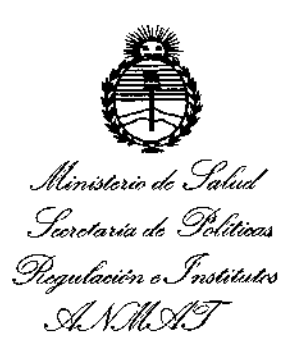

DISPOSICIÓN N°  $-1.0087$ 

Oue corresponde autorizar la inscripción en el RPPTM del producto médico objeto de la solicitud.

Oue se actúa en virtud de las facultades conferidas por el Decreto Nº 1490/92 y el Decreto Nº 101 del 16 de Diciembre de 2015.

#### Por ello:

EL ADMINISTRADOR NACIONAL DE LA ADMINISTRACIÓN NACIONAL DE MEDICAMENTOS, ALIMENTOS Y TECNOLOGÍA MÉDICA

#### DISPONE:

ARTÍCULO 1º .- Autorízase la inscripción en el Registro Nacional de Productores y Productos de Tecnología Médica (RPPTM) de la Administración Nacional de Medicamentos, Alimentos y Tecnología Médica (ANMAT) del producto médico marca SIEMENS, nombre descriptivo SISTEMA RADIOGRAFICO DIGITAL Y RADIOGRAFICOS/ **SISTEMAS** nombre técnico **FLUOROSCOPICO** v FLUOROSCOPICOS, de acuerdo con lo solicitado por SIEMENS S.A., con los Datos Identificatorios Característicos que figuran como Anexo en el Certificado de Autorización e Inscripción en el RPPTM, de la presente Disposición y que forma parte integrante de la misma.

ARTÍCULO 2º .- Autorízanse los textos de los proyectos de rótulo/s; y de instrucciones de uso que obran a fojas 5 y 6 a 39 respectivamente.

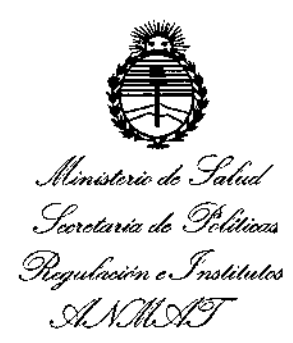

DISPOSICIÓN N°  $-$  10087

ARTÍCULO 3º.- En los rótulos e instrucciones de uso autorizados deberá figurar la leyenda: Autorizado por la ANMAT PM-1074-641, con exclusión de toda otra leyenda no contemplada en la normativa vigente.

ARTÍCULO 4º .- La vigencia del Certificado de Autorización mencionado en el Artículo 1º será por cinco (5) años, a partir de la fecha impresa en el mismo.

ARTÍCULO 5º .- Regístrese. Inscríbase en el Registro Nacional de Productores y Productos de Tecnología Médica al nuevo producto. Por el Departamento de Mesa de Entrada, notifíquese al interesado, haciéndole entrega de copia autenticada de la presente Disposición, conjuntamente con su Anexo, rótulos e instrucciones de uso autorizados. Gírese a la Dirección de Gestión de Información Técnica a los fines de confeccionar el legajo correspondiente. Cumplido, archívese.

Expediente Nº 1-47-3110-1571-16-1

 $-40087$ 

DISPOSICIÓN Nº

fe

Dr. ROBERTO LEDR Súbadministrador Nacional  $A.N.M.A.T.$ 

3

Anexo III.B de la Disposición 2318/02

**Rótulo de Luminos Seleet**

 $\ddot{\phantom{0}}$ 

 $\big\langle$ 

 $-$ ହ $\mathbf{00}$ r $\mathbf{\tilde{7}}$ 

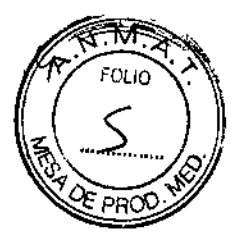

 $\boldsymbol{\gamma}$ 

## 08 SEP 2016

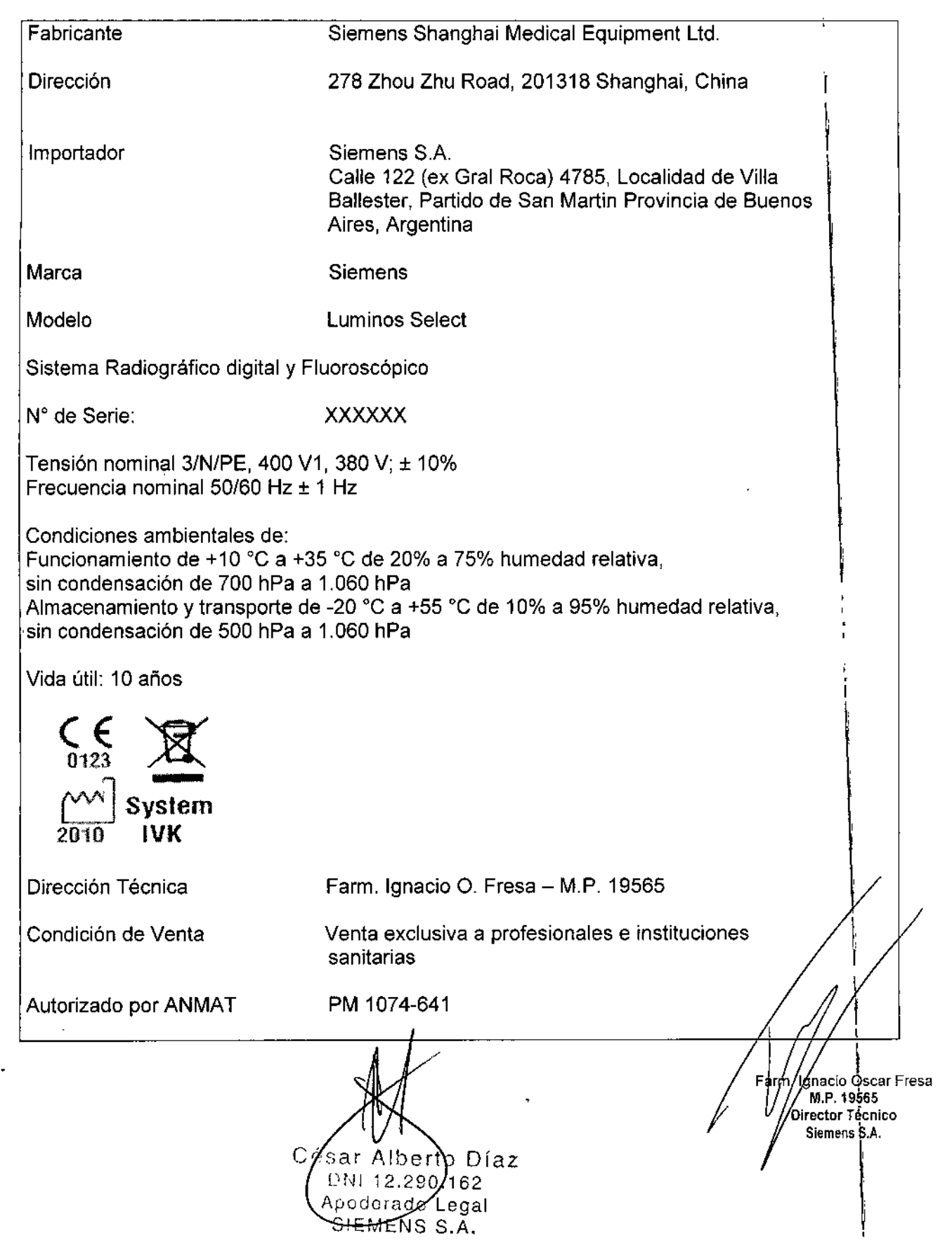

## $-10087$

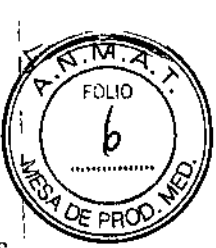

#### Anexo III.B de la Disposición 2318/02  $\bar{1}$

#### 3. Instrucciones de Uso.

 $\bar{1}$ 

 $\mathbf{r}$ 

 $\mathcal{L}^{'}$ 

3.1 Las indicaciones contempladas en el ítem 2 de éste reglamento (Rótulo), salvo las que figuran en los item  $2.4 y 2.5$  $\mathbf{I}$ 

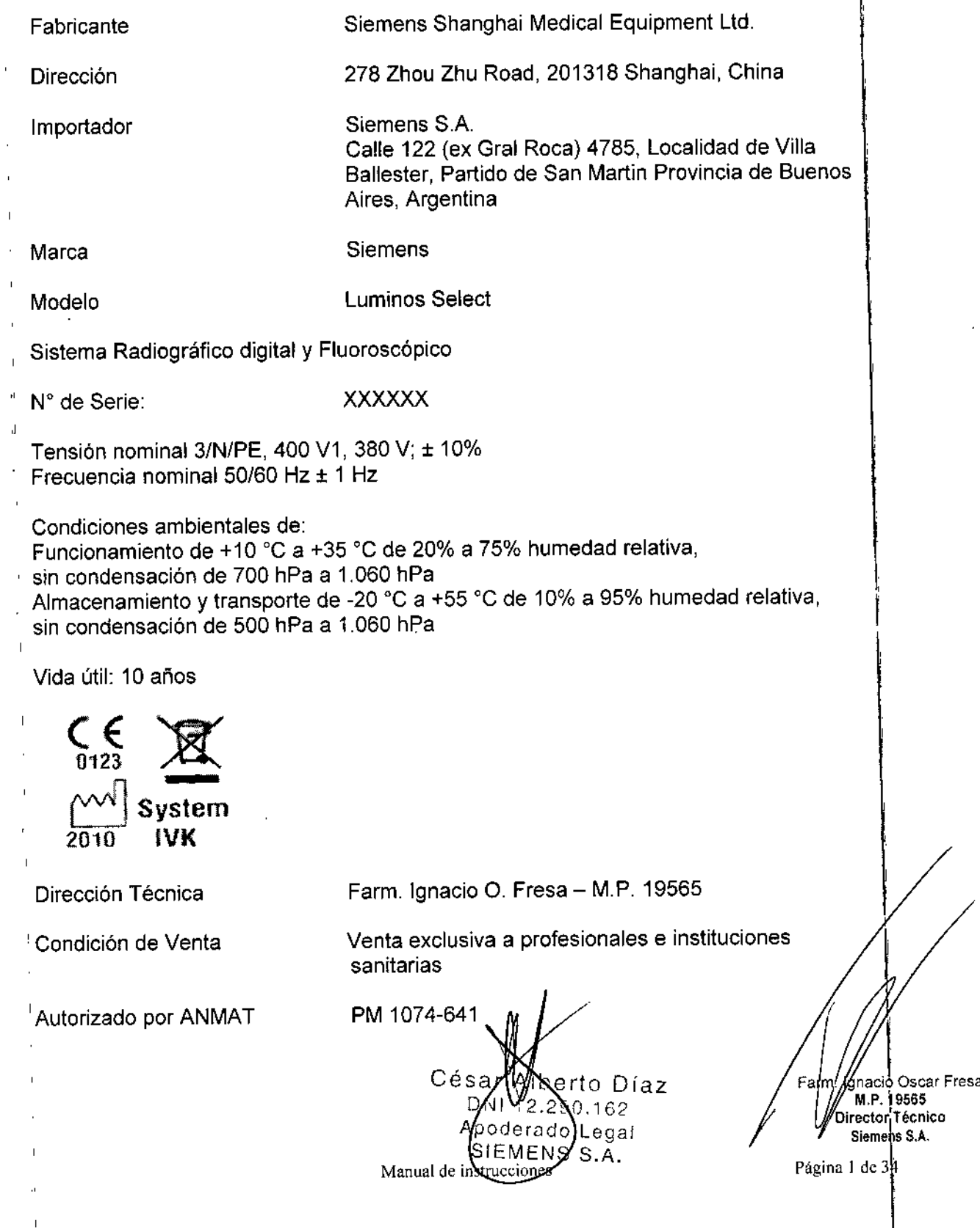

*3.2. Las prestaciones contempladas en el ítem* 3 *del Anexo de la Resolución GMC N 72/98 que dispone sobre los Requisitos Esenciales de Seguridad y Eficacia de 1 I Productos Médicos* y *los posibles efectos secundarios no deseados* I

#### *Uso del sistema*

El uso previsto de Luminos Select es la formación de imagen digital universal por rayos X para radiografía y fluoroscopia. 1

Las aplicaciones del sistema incluyen el examen del tracto gastrointestinal, el sistema genitourinario, los exámenes torácicos, artrográficos, linfográficos, mielográficos, óseos, vasculares <sup>y</sup> pediátricos, <sup>y</sup> la guia fluoroscópica durante exámenes endoscópicos. I

Las imágenes de proyección deben almacenarse principalmente mediante un sistema de imagen digital, aunque también pueden usarse chasis de película o placas de fósforb (CR).

#### **Componentes principales**

Versión estándar

- □ Mesa Luminos Select:
- O Serlador de chasis con cadena de imagen con intensificador de imagen de 33 cm; O Emisor de rayos X OPTITOP;
- D Generador de rayos X POLYDOROS F65;
- O Colimador multiplano; ÷
- O Pantalla lCD de 19";
- □ Compresor;
- **D FLUOROSPOT Compact.**

Componentes adicionales

D Bucky mural;

- O Funciones DICOM:
- Get Worklist y MPPS
- Query/Retrieve (Consulta/Recuperación)
- D Conexión con PACS;
- O Equipo de medición del producto dosis-superficie;
- <sup>I</sup> O Segundo interruptor de pedal de escopia y radiografía.

, Vista general del sistema

,,-)-;,',. lo, *rto* Díaz  $2.29$ , 162 poerado Legal  $IEMENS/S.A.$ 

Fa**y**<br>Fayn / gnacio Oscar Fresa<br>Director Técnico Siemens S.A.

Manual de instrucciones **Página 2 de 3**<sup>4</sup>

#### $10087$  $\omega_{\rm{eff}}$

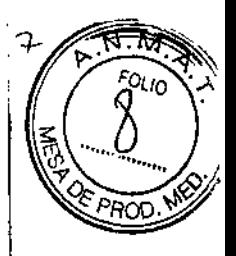

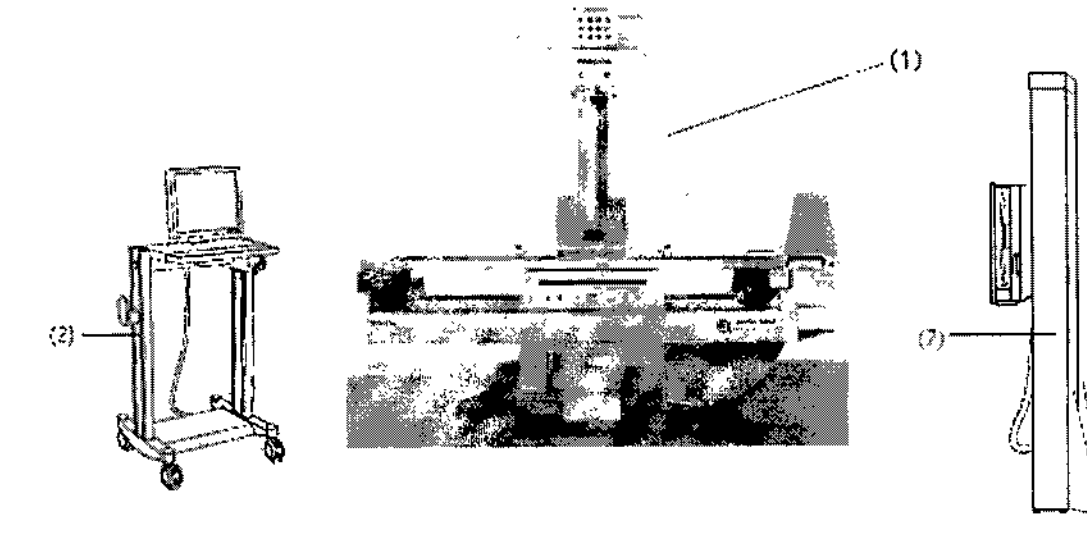

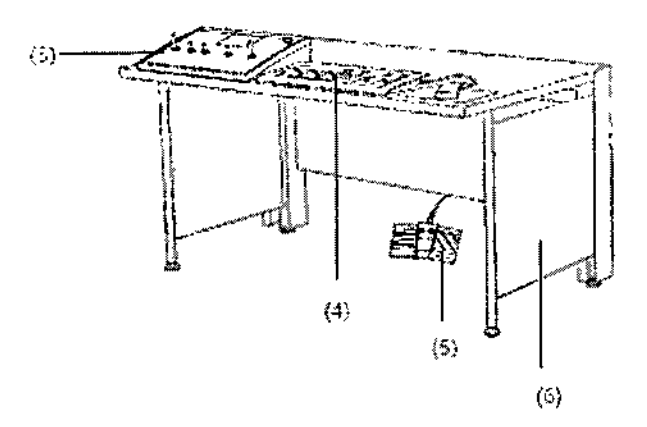

- (1) Unidad de examen Luminos Select<br>(2) Carro portamonitores<br>(3) Consola de mando del sistema<br>(4) Teclado FLUOROSPOT Compact
- 
- 
- 
- (5) Interruptor de pedal de escopia y radiografía
- (6) Escritorio para las consolas de mando
- (7) Bucky mural

 $\sum_{i=1}^{n}$ 

César Alberto Díaz Apoderado Legal

|<br>| M.P. 19565<br>| M.P. 19565<br>| Siemens S.A.<br>| Siemens S.A. 'am<sup>/</sup>  $\frac{1}{\sqrt{2}}$  Págma 3 de 34

Manual de instrucciones

 $\bar{z}$ 

### *Vista general de la unidad*

 $-2008$ 

 $\rm \beta$ 

FOLIO

ድ PP

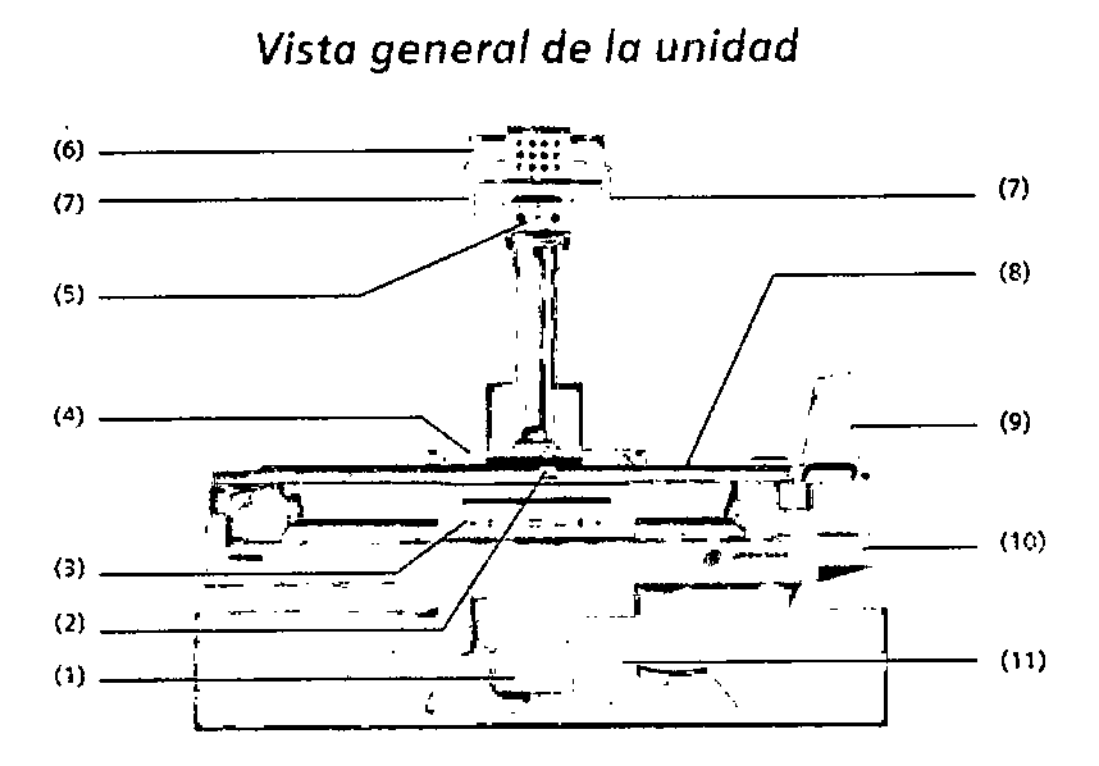

(1) Cadena de imagen con intensificador de imagen

(2) Empuñadura ajustable (frontal)

(3) Seriador de chasis con panel de mando in situ y rejilla antidifusora desmontable

(4) Tira asidero ajustable (posterior), segura en todas las posiciones del paciente

(5) Colimador con colimación de formato manual e indicación numérica de formato, con filtros de Cu adicionales integrados

(6) Emisor de rayos X refrigerado por aire, parcialmente blindado, giratorio

(7) Empuñaduras para girar el emisor de rayos X

(8) Tablero con rieles portaaccesorios planos, carrera transversal motorizada

(9) Reposapiés ajustable también como asiento,con enganches para sujetapiés, puede colocarse en el extremo caudal o en el craneal

(10) Bastidor de la mesa, puede bascularse *+90°1-17'*

(11) Base de la unidad con accionamiento de inclinación en la placa de instalación

César Alberto Diaz  $DM112.290.$  \\S2 Apoderado Legal SIEMENS S.A.

F. . Ignacio Oscar Fresa M.P.19565 Directo( Técnico Siemens S.A. Página 4 de 34

## $=000...$

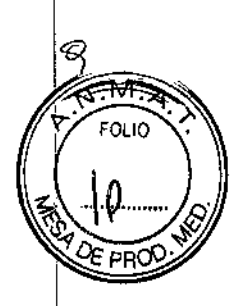

## Consola de mando del sistema (SCC)

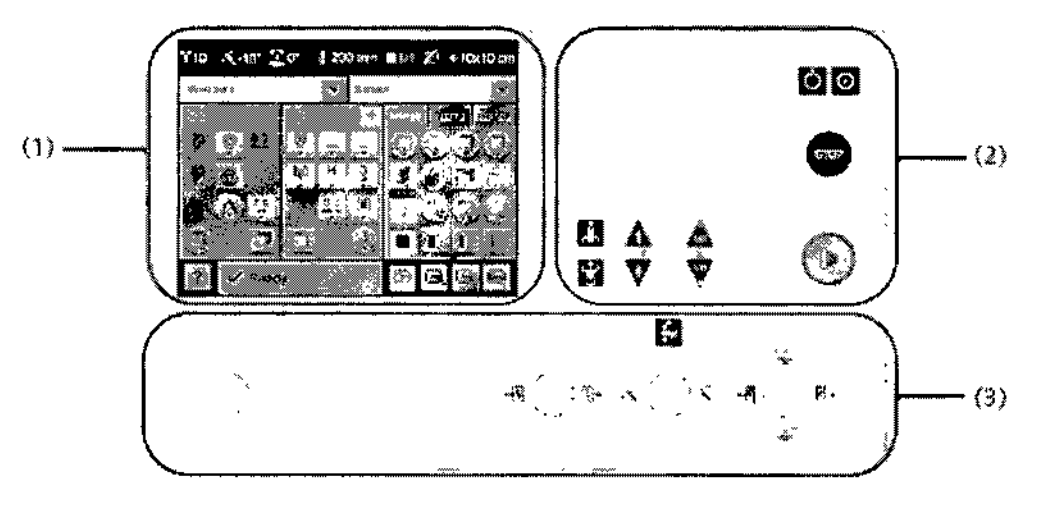

La SCC consta de tres partes principales:

- (1) Interfaz táctil de usuario (TUI)
- (2) Panel de botones de hardware
- (3) Panel del joystick

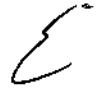

Cégar Alborto Díaz ONI 12.290.162 poderady Legal L<u>EME</u>NS S.Ä.

Mgnacio Oscar Fresa<br>M.P. 19565<br>Director Técnico<br>Siemens S.A. Farmi <sup>y</sup>ágina 5 de 34

## $E$  ? 0087

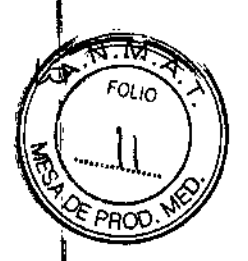

Página 6 de 34

Interfaz táctil de usuario (TUI)

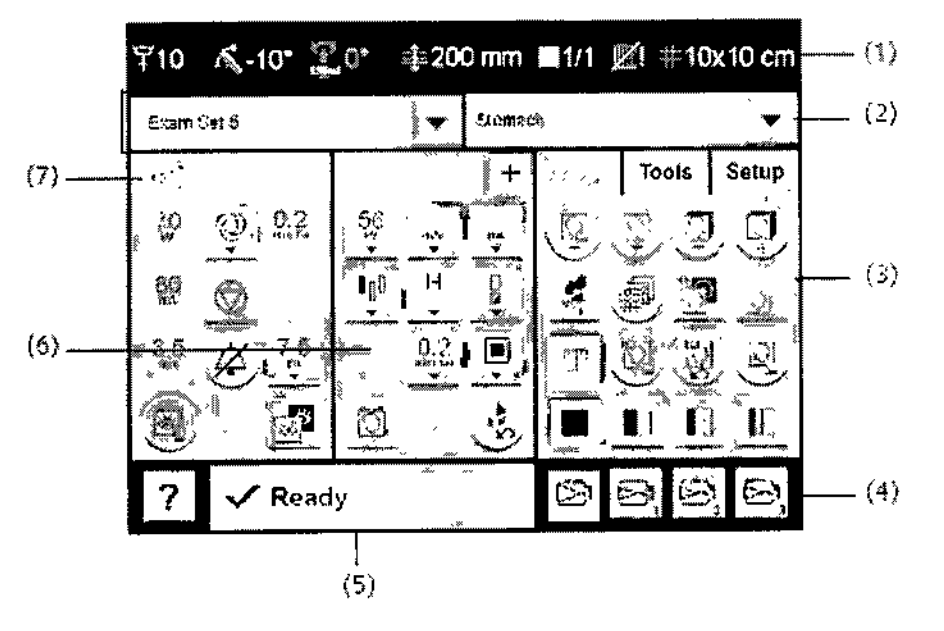

- (1) Área de estado
- (2) Selección del programa de órganos
- (3) Fichas Image (Imagen), Tools (Herramientes) y Setup (Config.)
- (4) Selección del formato de zoom
- (5) Área de mensajes
- (6) Adquisición
- (7) Fluoro

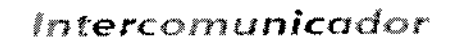

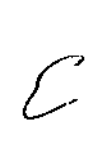

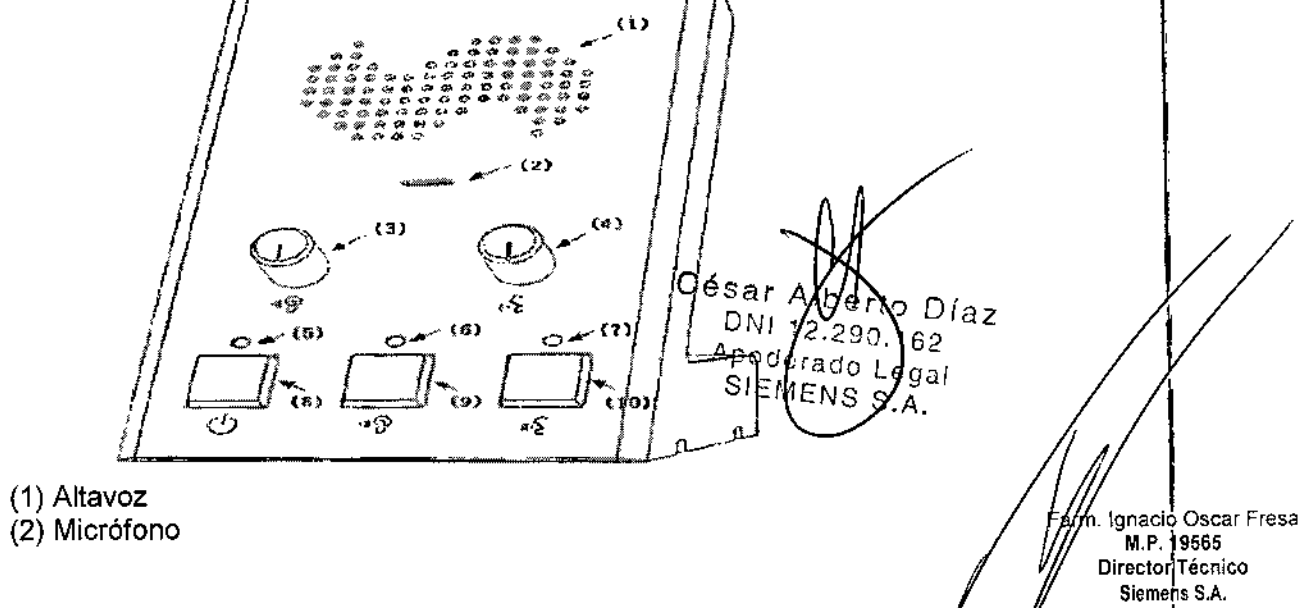

 $1008$ 

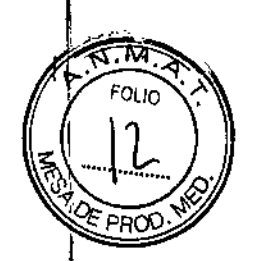

(3) Volumen de escucha (altavoz) (en la sala de mando) (4) Volumen de habla (micrófono) (en la sala de mando) (5) LEO: indicación del estado de alimentación - El LEO se enciende cuando la alimentación está CON. (6) LEO: indicación del estado de escucha (altavoz) - El LEO se enciende cuando el altavoz está CON. (7) LEO: indicación del estado de habla (micrófono) - El LEO se enciende cuando el micrófono está CON. (8) Botón CON.lDESC. (9) Botón CON.lDESC. de la escucha (altavoz)

(10) Botón CON.lDESC. del habla (micrófono)

Interruptor de pedal de escopia y radiografia en la sala de mando

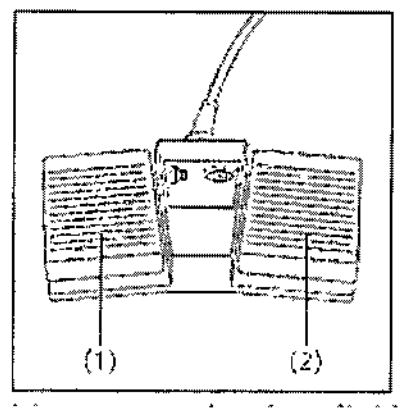

- (1) Interruptor de radiografía (sin precontacto)
- (2) Interruptor para escopia sólo con seriador de chasis

## *Monitores LeD*

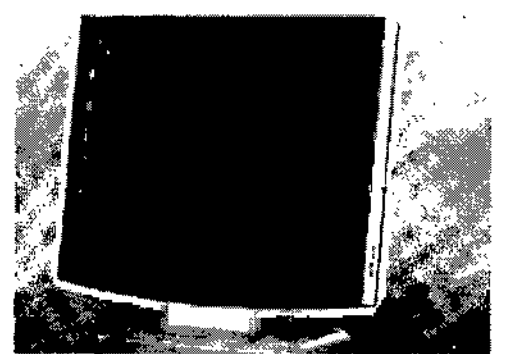

Elementos de mando Los botones para ajustar el monitor LeO están situados en la carcasa.

Los ajustes necesarios se realizan en la puesta en marcha. No es necesario realizar ninguna manipulación durante el funcionamiento.

Conexión/desconexión El equipo tiene un interruptor de alimentación en la parte intérior, que deberá accionar si el monitor LCD no se conecta con el sistema.

Indicador de funcionamiento

Césa to Díaz . astrueciones 162 Manual oderado L þgal EMENS Α.

**Á**nacio Oscar Fresa M.P.19565 Director Técnico Siemens S.A.

gina 7 de 34

# La unidad posee un indicador LED verde de funcionamiento en la zona inferior, sobre $\frac{12}{\sqrt{13}}$ .<br>Ins elementos de ajuste. :12 13

Errores Si en el monitor LCD no aparece ninguna imagen o aparece una imagen borrosa, lineas verticales u otros defectos, avise al Servicio Técnico de SIEMENS.  $\bigotimes_{\mathcal{L}}\bigotimes_{\mathcal{L}}$ Si no hay ninguna señal de entrada, aparece el mensaje 'No signal' (No hay señal).

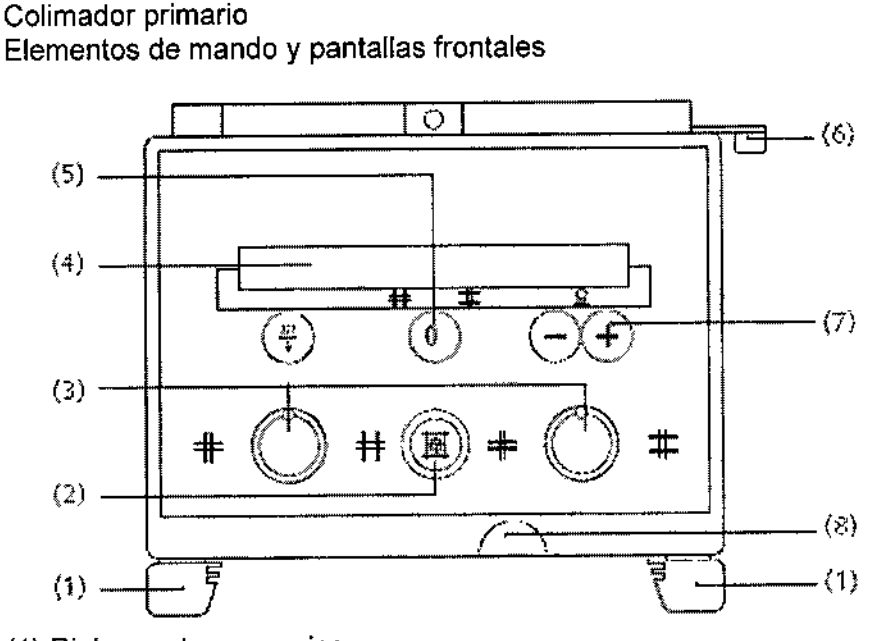

(1) Rieles portaaccesorios

(2) Botón para el localizador luminoso de campo entero y el localizador láser, se desconecta automáticamente transcurridos 10 ~90 s (configurable)

(3) Ajuste manual de la anchura y altura del campo de radiación

- Al girar a la derecha se abre el colimador.

- Al girar a la izquierda se cierra el colimador.

(4) Campo de visualización

I

~.

(5) Selección del campo de radiación colimado de la última exposición

(6) Palanca de freno de la rotación +/- 45° del colimador sobre el eje vertical, posiciór  $de$  paro  $0^{\circ}$ 

(7) Botones para introducir la OFI de libre ajuste

(8) Cinta métrica para ajustar la DFI (en cm y pulgadas)

Elementos de mando en la parte inferior

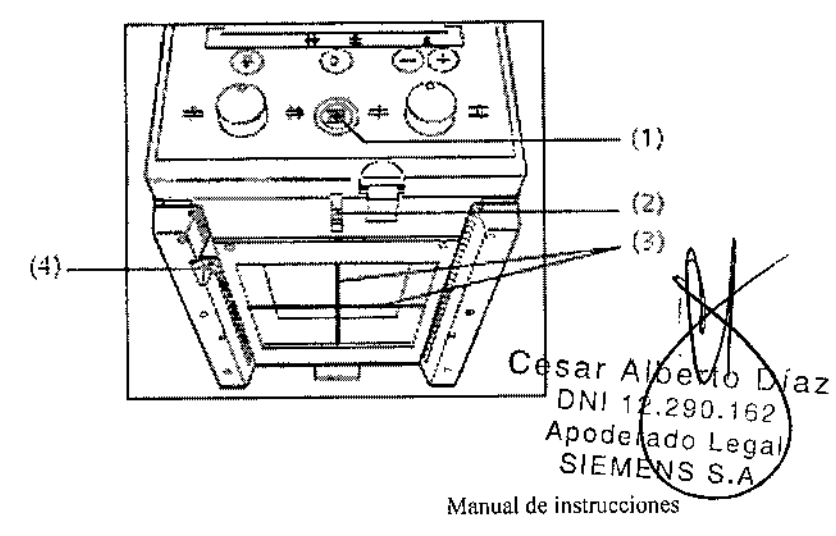

.<br>gnacio Oscar Fresa M.P. 19565 Director Técnico !Siemens S,A. Página & de 34

11

## $-1008$   $\frac{1}{2}$

(1) Botón para el localizador luminoso de campo entero y localizador láser lineal, se desconecta automáticamente transcurridos 10 - 90 s (configurable)

- (2) Localizador láser lineal con corredera para cubrir el orificio de salida \_ ..*~.l)'-I¡;i*
- (3) Coordenadas en la ventana del localizador luminoso ~.;, ~
- (4) Resorte de bloqueo para accesorios

#### Localizador láser lineal (2)

El localizador láser lineal proyecta la marca del eje necesaria para el centra¡e longitudinal que se hace coincidir con la marca de centraje del receptor. Si es necesario, se puede cerrar la ventanilla de salida láser del localizador láser lineal con la corredera (2a).

#### Tablero

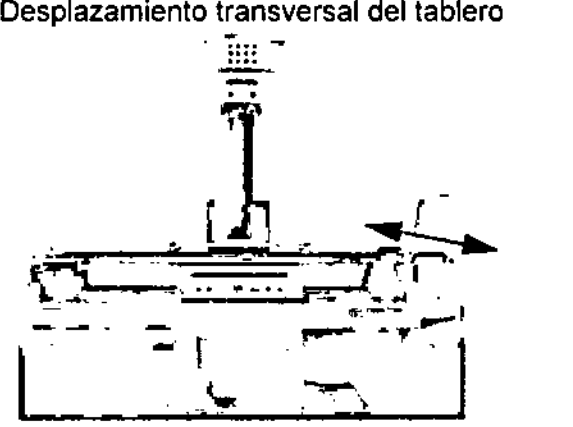

Desplazamiento longitudinal del sistema de rayos X

- El equipo de rayos X consta de:
- O Soporte con emisor de rayos X y colimador primario

O Receptor de imagen con intensificador de imagen y seriador

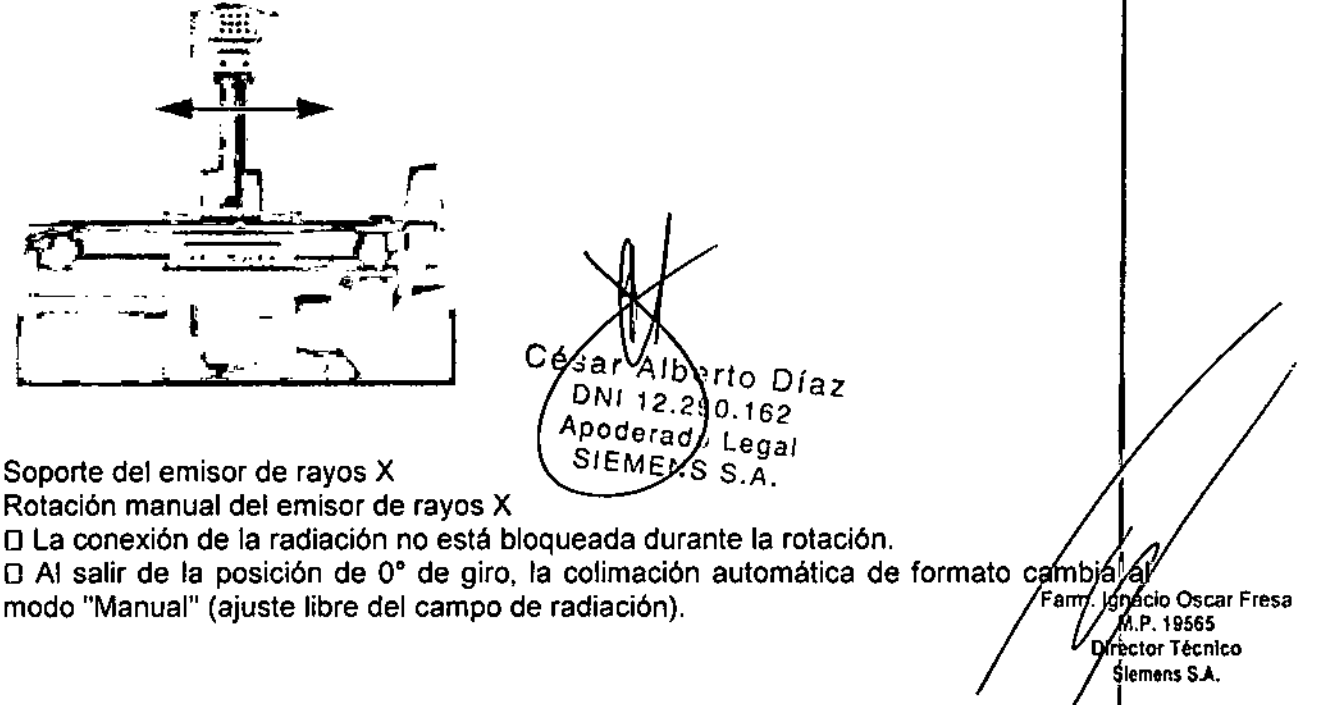

Manual de instrucciones and a series page 14 Página 9 de 34

## $-1008$

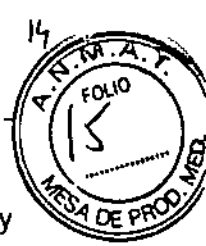

⊡ El emisor de rayos X se puede girar de +90° a -90°, con topes cada 10°, y de -90° a<u>'</u> 180", con topes cada 3D".

O Retire el cono de compresión si está colocado.

O Agarre las empuñaduras (1), gire el emisor de rayos X hasta la posición deseada y sujételo firmemente en reposo.

 $\Box$  Busque la posición de enclavamiento girando levemente el emisor de rayos X a derecha e izquierda.

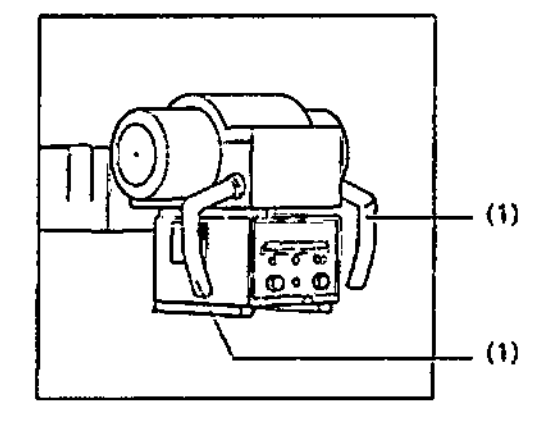

Precaución

En modo operativo extremo, la temperatura del emisor de rayos X puede aumentar Peligro de quemaduras

O Evite el contacto con la coraza del tubo.

Compresor

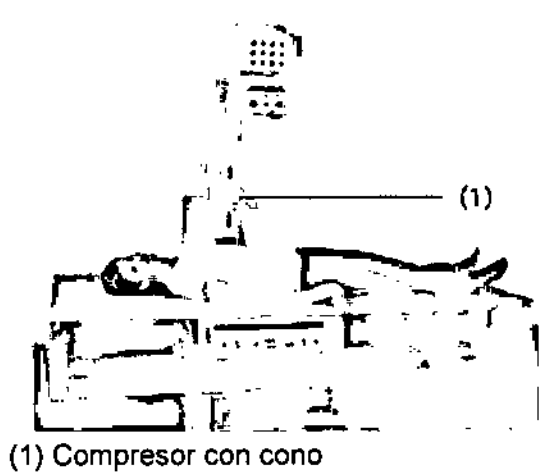

Soporte mural

Soporte mural<br>Descripción del producto<br>**Ω El soporte mural contiene una unidad** del receptor. Esta unidad del receptor puede. cargarse con un chasis con rejilla móvil. *µlb* 

 $\Box$  La unidad del receptor está totalmente contrapesada y permite un ajuste vertical continuo.<br>Tampelo Oscar Fresa *VI* flu.P.19565<br>*M.P.* 19565

Cés

rto Diaz  $0.162$ 

 $\alpha$ <sub>crado</sub>  $\alpha$ <sub>cegal</sub>

'S.A.

EMENS

Director Técnico Siemens S.A.

Manual de instrucciones entre established proposal entre Página 10 de 34

 $\left\langle \frac{\sqrt{2}}{2},\frac{\sqrt{2}}{2}\right\rangle$ 

 $\sim \gamma$ 

La unidad puede instalarse en el centro de la sala.

#### Aplicaciones  $\mathbb{I} \quad \mathbb{I} \quad \mathcal{D}$

Aplicaciones<br>El soporte mural se usa como unidad de examen para aplicaciones médicas universales con el paciente en bipedestación, en sedestación o en decúbito, para exposiciones las regiones abdominal, pélvica, craneal y vertebral, así como para radiografías de las extremidades.

Modos de funcionamiento

Colimación de formatos

O Colimación "manual" del formato

O Exposiciones con trayectoria horizontal del haz

□ El soporte puede manejarse con la mano derecha o con la izquierda (según la versión)

O Control automático de la exposición para exposiciones con bucky Precaución de la constructión de la constructión de la constructión de la constructión de la constructión de l

El soporte mural está sobrecargado porque el asidero de paciente tiene una sobrecarg'a mecánica

Riesgo de dañar el soporte mural y lesionar al paciente

D Indique al paciente que no debe colgar más de 25 kg en el asidero de paciente.

#### Elementos de mando

Según la configuración, los elementos de mando se instalan invertidos lateralmente, a la izquierda o a la derecha.

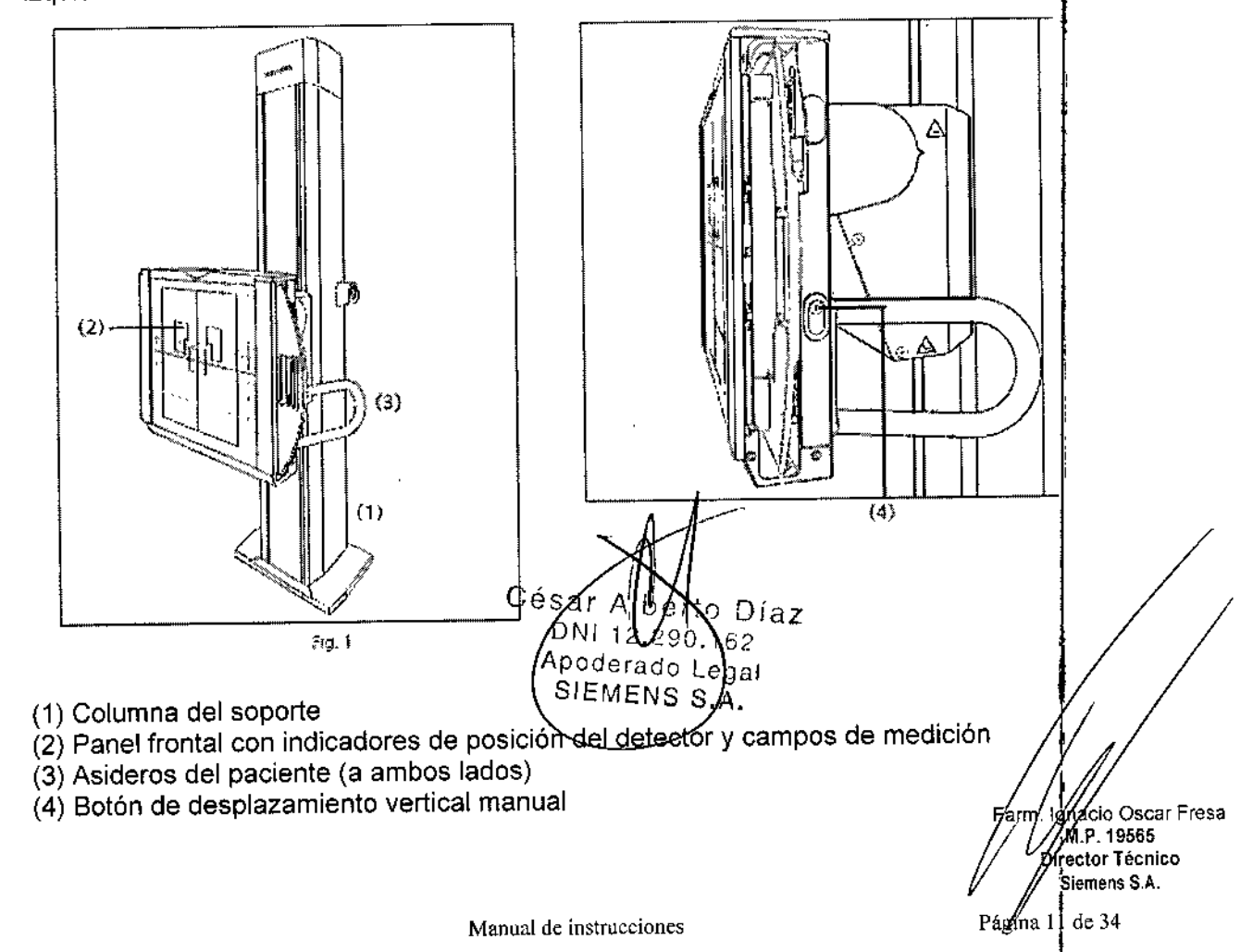

 $-$  200  $\varepsilon$  m

*.. A.f':*  $\int_{\mathbb{R}} \int_{\mathbb{R}} \sqrt{\kappa}$ 0710

Los trabajos de mantenimiento pueden ser realizados por el Servicio Técnico  $\frac{4e}{r}\left( \quad \right) \gamma$ Siemens con la correspondiente facturación.<br>Siemens con la correspondiente facturación. Siemens con la correspondiente racturación.<br>Contrato de servicio técnico

Las inspecciones periódicas deben formar parte del mantenimiento anual realizado por sol de Pro el Servicio Técnico de Siemens bajo las condiciones de un contrato de mantenimiento. Por tanto, se recomienda suscribir un contrato de mantenimiento.

También es posible un contrato de mantenimiento basado en el uso del sistema.

D Póngase en contacto con el representante de ventas local autorizado.

Componentes importantes para la seguridad sometidos a desgaste

Los elementos importantes para la seguridad sometidos a desgaste, así como las medidas que deben tomarse al respecto, se describen en el Plan de mantenimiento qué figura en el Manual del propietario del sistema.

*3.5. La información útil para evitar cierlos riesgos relacionados con la implantación del producto médico*

N/A

I *3.6. La información relativa* a *los riesgos de interferencia recíproca relacionados con la presencia del producto médico en investigaciones* o *tratamientos específicos*

#### Curvas fluorascápicas

En función de la configuración del equipo, los programas automáticos tienen asignadas las siguientes curvas fluoroscópicas:

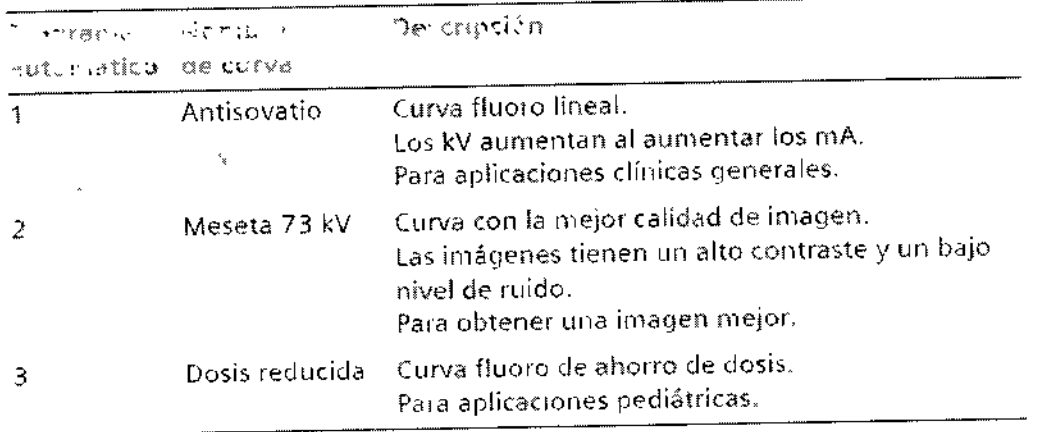

*3.7. Las instrucciones necesarias en caso de rotura del envase protector de la esterilidad* y *si corresponde la indicación de los métodos adecuados de reesterilización*  $\blacksquare$ 

3.8. Si *un producto médico está destinado* a *reutilizarse, los datos sobre ~* s *procedimientos apropiados para la reutilización, incluida la limpieza, deSinter,CCió, ¡el acondicionamiento* y, *en su caso, el método de esterilización* si *el producto de 'er*

César o Díaz Manual de instruccione 162 (¤derado Legal EMENS S

Farm, Innacio Oscar Fresa TM P. 19565 ottor Técnico iemens S.A. Página20 de 34

#### Soportes de monitores y pantallas

#### Sistema de soporte

Adecuado para un monitor de 19" en color.

Sistema de soporte de techo

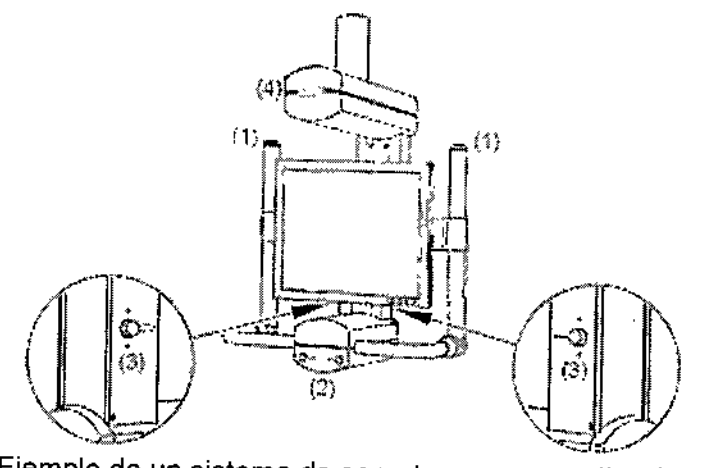

Ejemplo de un sistema de soporte con un monitor de pantalla plana

(1) Lámpara de aviso "Radiación activada"

(2) Botones frontales

, (3) Botones laterales

(4) Receptor para el telemando por infrarrojos

Elementos de mando

El sistema de soporte se puede desplazar, girar y ajustar en altura mediante la empuñadura.

Realice la aproximación a las posiciones finales con velocidad reducida. No utilice los frenos para reducir la velocidad del sistema de soporte.

Los frenos se pueden accionar desde el frontal y lateralmente desde el lado posterior del soporte.

Pulse este botón para desplazar longitudinalmente.

- Se desbloquea el desplazamiento longitudinal y se desactiva el giro.

Pulse este botón para girar.

- Se desbloquea el giro y se desactiva el desplazamiento longitudinal.

Ambos desplazamientos son posibles si no se encuentra pulsado ningún botón.

 $C_{\text{DN112,290}}^{\text{Sar Miber}}$ DNI 12.290 Apoderado Zegal MENS  $S.A.$ 

Farm. Idnado Oscar Fresa<br>/ M.P. 19565 Director Tecnico Slemens S.A. Página 12 de 34

ı6

 $-00087$ 

## $-10087$

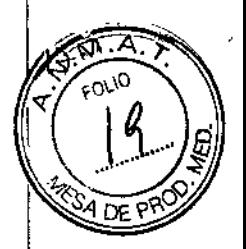

Carro

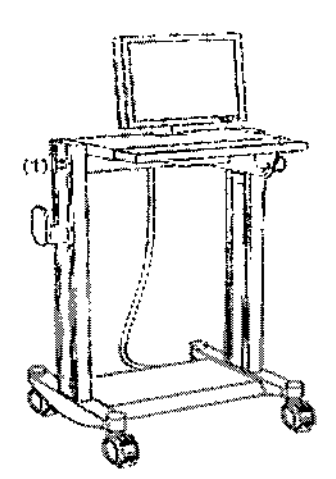

Ejemplo de un carro con dos monitores de pantalla plana

(1) Lámpara de aviso "Radiación activada"

## Monitor de pantalla plana

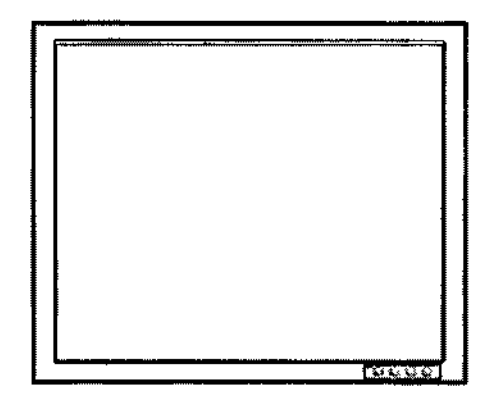

3.3. Cuando un producto médico deba instalarse con otros productos médicos o conectarse a los mismos para funcionar con arreglo a su finalidad prevista, debe ser provista de información suficiente sobre sus características para identificar los productos médicos que deberán utilizarse a fin de tener una combinación segura.

Combinación con otros productos o componentes

Por motivos de seguridad sólo se deben utilizar en combinación con el sistema los productos o componentes expresamente autorizados por Siemens AG, Healthcare Sector.

Para obtener más información sobre el estado actual del equipo y las combinaciones y actualizaciones actualmente autorizadas:

□□Póngase en contacto con el representante de ventas local autorizado.

Interfaces Los equipos accesorios conectados a las interfaces analógicas o digitales deben certificarse según las normas IEC respectivas (por ejemplo, IEC 950 para/e/ equipo de procesamiento de datos e IEC 60601-1-1 para el equipo médico).

Manual de instrucciones<br>César Díaz DNI Apode [rado Lec SIEM -NS

Farm. Igná*t*in Oscar Fresa ŬM*.h* ∕19565 Director Técnico Siemens S.A.

Página 13 de 34

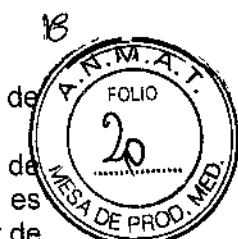

firector Técnico Siemens S.A.

Página 14 de 34

 $-10087$ 

Todas las configuraciones deben cumplir además con la versión válida de la norma de $\sqrt[p]{\epsilon}^{\text{FOLIO}}$  $\frac{1}{2}$  sistema IEC 60601-1.

Se considera que cualquier persona que conecte equipo adicional a la conexión d ~ ..~ 9i: entrada de señal está configurando un sistema médico. Por lo tanto, dicha persona es responsable de que el sistema cumpla los requisitos de la versión válida del estándar de sistemas IEC 60601-1-1. In the state of the state of the state of the state of the state of the state of the state of the state of the state of the state of the state of the state of the state of the state of the state of

 $\cap$ nSi tiene dudas, consulte al Servicio Técnico o a su representante local. in figure  $\mid$ 

Sólo deben utilizar los sistemas las personas que tengan los conocimientos especializados necesarios después de asistir a un curso, por ejemplo, médicos, radiólogos, cardiólogos y médicos especialistas.

Población de pacientes  $\Box$  De neonatos a geriatría.

Perfil del usuario  $\square$  El uso del sistema descrito en este Manual del operador exige habilidades y conocimientos médicos y técnicos específicos al menos en los siguientes: campos: protección contra la radiación, procedimientos de seguridad y seguridad delj paciente.

Las personas que usen, desplacen y manejen el sistema deben haber adquirido esos conocimientos y habilidades durante sus estudios.

#### Comprensión del idioma

□ El usuario debe comprender el idioma del Manual del operador antes de manipular eli sistema.

Curso del equipo  $\Box$  El suministro del equipo incluye un curso de aplicaciones de acuerdo con el contrato de entrega. Antes de utilizar el sistema es obligatorio realizar' este curso de aplicaciones ofrecido por el representante de Siemens.

O El curso de seguimiento, necesario debido a la rotación de personal, es responsabilidad del operador del sistema. Todos los cursos adicionales se pueden pedir a Siemens Healthcare.

#### Manual del operador y precauciones '

 $\sqcap$  Lea y comprenda todas las instrucciones del Manual del operador antes de intentar usar el sistema y solicite cursos adicionales a Siemens Healthcare si es necesario.

□ Conserve siempre el Manual del operador junto al equipo y revise periódicamente los procedimientos y las precauciones de seguridad.

Si no se siguen las instrucciones de uso y las precauciones de seguridad, se pueden producir lesiones serias al paciente, al usuario o a terceros.

Seguridad del paciente D Ayude al paciente a subirse y bajarse de la mesa.

 $\square$  Asegúrese de colocar las vías del paciente (l. V., oxigeno, etc.) de forma que no queden atrapadas al desplazar el equipo.

D No deje nunca al paciente solo en la sala del sistema.

- Los pacientes sin observación pueden caerse de la mesa, activar un control de desplazamiento o sufrir otros problemas peligrosos.

#### Protección contra la radiación

□ Use siempre los datos técnicos adecuados para cada procedimiento para minimizar la exposición a los rayos X y obtener los mejores resultados diagnósticos posibles.

#### Establecer procedimientos de urgencia /~

 $\sqcap$  No se puede determinar siempre si algún componente (como los tubos de r.ayos  $\bigwedge$ está cerca del final de su vida útil. Estos componentes pueden dejar de funcionar durante el examen de un paciente. .<br>M.P. 19565

César Alb Díaz Manual de instrucciones 200 Apoderado Leg SIENENS S.A

0F PR

Establezca procedimientos de manejo del paciente para el caso de pérdida de formación de imagen de escopia o de otras funciones del sistema durante un examen.  $\sqrt{2\pi}$ <sub>FOLIO</sub>

Información general sobre seguridad Software  $\| \, \, \langle \, 2 \rangle$ 

Idioma Copyright El software del sistema y del usuario utilizado en este producto es protegido por las leyes de derechos del autor.

Conformidad DICOM El sistema de imagen es conforme al estándar D1COM. solicitar a Siemens una declaración de conformidad DICOM.

Advertencia

Uso del sistema por parte de usuarios sin formación

Peligro de diagnóstico o tratamiento incorrecto por una mala interpretación de la información de la imagen

O Sólo deben utilizar el sistema las personas que posean los conocimientos especializados necesarios, por ejemplo, pueden utilizarlo médicos, radiólogos, técnicos y Técnicos superiores de diagnóstico por imagen (TS10), tras la oportuna formación en el uso de la aplicación.

Software de otro fabricante

Sólo se permite utilizar para este producto software autorizado por Siemens. \

Antivirus En el software de sistema instalado en el dispositivo se ha incluido un antivirus que puede activar el Servicio Técnico de Siemens. I

Si el antivirus detecta un virus, se visualizará el siguiente mensaje:

La información sobre el virus detectado se enviará automáticamente al Siemens Uptime Services.

En cada inicio se efectúan actualizaciones remotas requeridas para comprobar las definiciones de virus y el software antivirus. Se comprueba automáticamente si existen nuevos datos y se visualiza el cuadro de diálogo Distribución de software.

 $\uparrow$  Se recomienda instalar todas las nuevas definiciones de virus y el nuevo software antivirus haciendo clic en el botón Si.

Precaución

Utilización de software o componentes de hardware no aprobados o manipulados Peligro de fallo con el consiguiente peligro para los pacientes y el equipo  $\Box$  Utilice sólo componentes de software o de hardware autorizados por Siemens.

[l Las reparaciones sólo deben realizarse con la aprobación por escrito de Siemens. Precaución

Manipulaciones no permitidas o erróneas/cambios del software o conexión del sistema a una red

Diagnóstico retrasado o sin diagnóstico

q Asegúrese de que se toman todas las precauciones necesarias respecto al nivel de seguridad existente al añadir una funcionalidad o al alterar la configuración entregada. Iluminación de la sala Según la norma DIN 68 68-571, la iluminación en salas en las que se realizan diagnósticos en dispositivos de reproducción de imágenes (monitores) debe cumplir los siguientes requisitos:

G La iluminación debe ser ajustable y antideslumbrante.

 $E$ : El ajuste de la intensidad de iluminación debe ser reproducible (por ejemplo, atenuador de la intensidad provisto de escala).

O En la posición de funcionamiento de los monitores no se deben producir reflexiones, ni reflejos de ventanas, lámparas, vitrinas, etc.

Requisitos previos para el diagnóstico y la planificación del tratamiento E! software del Sistema de formación de imagen Fluorospot Compact se ha diseñ probado para su uso en el diagnóstico y la planificación de tratamiento basados para hip. Øscar Fresa

Técnico hens S.A.

César n Díaz Manual de instrucciones 0.162 /oder Xio **IEMENS S** 

Página 15 de 34

## *-'0087?-o .*

I~. series y en imágenes radiográficas digitales de rayos X. Para garantizar que el sistema $\sqrt{\gamma}$  foud de formación de imagen produce imágenes en el monitor adecuadas para estos fines dicho monitor debe cumplir ciertos criterios de calidad de imagen.

Comprobaciones Ya que la calidad de imagen puede deteriorarse con el tiempo debido al envejecimiento y desgaste normal del monitor y otros componentes, la calidad de imagen debe comprobarse a intervalos regulares (una vez al mes) tras la instalacián: para asegurar que la estación de trabajo todavía resulta adecuada para su uso en el diagnóstico y planificación de tratamiento. ,

Estas comprobaciones, y los intervalos necesarios, se describen en el Manual del propietario del sistema.

Imágenes de prueba **El** sistema tiene almacenadas imágenes de prueba para calibrar ell monitor y probar la calidad de los resultados de la cámara láser. Las imágenes de prueba sólo están disponibles en el plano A. ,

Las imágenes de prueba se pueden cargar mediante Opciones > Cargar imagen de prueba en el menú principal. ~

Una vez cargadas las imágenes de prueba se encuentran en el Navegador de pacientes, en la carpeta denominada "Servicio Técnico, Paciente".

*3.4. Todas fas informaciones que permitan comprobar* si *el producto médico está bien¡ instalado* y *pueda funcionar correctamente* y *con plena seguridad, asl como los datos¡ relativos* a *fa naturaleza* y *frecuencia de las operaciones de mantenimiento* y *calibrado que haya que efectuar para garantizar permanentemente el buen funcionamiento* y *la seguridad de los productos médicos*

Pruebas diarias

Prueba de funcionamiento de los botones de PARO de emergencia -Efectúe un desplazamiento arbitrario del sistema.

O Pulse el botón de PARO de emergencia durante el desplazamiento.

- El desplazamiento en cuestión debe interrumpirse inmediatamente.

O A continuación, desbloquee el botón de PARO de emergencia (gírelo en sentido horario).

Después de conectar el equipo

Realice una inspección visual de todas las pantallas e indicadores de las unidades de mando

O No deben indicar ningún error.

O No deben encenderse ni los indicadores de radiación CONECTADA de las unidades de mando, ni la lámpara de advertencia de radiación de la sala.

Utilice sólo interruptores de pedal de SIEMENS (piezas originales aprobadas) para conectar la radiación.

Comprobación del colimador

Nota Si se enciende el indicador de radiación activada o una lámpara de advertencia de radiación, o bien aparece una imagen de escopia (no una L1H) en el monitor sin accionar ningún interruptor,

 $\Box$  desconecte inmediatamente el sistema de rayos X y

□ avise al SIEMENS Uptime Service.

Nota La imagen de escopia tiene que mostrar, al menos, un borde de las láminas del colimador.  $\begin{array}{ccc} & & \end{array}$   $\begin{array}{ccc} & & \end{array}$ Antes del examen **and an ambusism and an american ambusism and an american** *america family space* Fresa

W.P. 19565 Irector Técnico lemens SAo

Página 16 de 34

Manual de instrucciones 3  $O$  Díaz

 $12.29$ 

EMENS S.A.

poderado,

162

∕∟egal

## $\hphantom{00}$  10087

□ Retire todos los objetos y equipos innecesarios del área de acción del equipo.

 $\Box$  Retire los accesorios innecesarios de los rieles portaaccesorios y del colimador primario.

 $\Box$  Fije de forma segura los dispositivos necesarios para posicionar e inmovilizar all paciente en el equipo.

D Fije todos los accesorios de seguridad correctamente (por ejemplo, reposapiés, tiral asidero de protección, empuñadura, tira asidero) y compruebe que estén bien'¡

asegurados.<br>□ Limpie cualquier residuo de contraste en la mesa de paciente, la plancha de $\mid$ protección y la cubierta del seriador.

Recomendación A modo de prueba, realice una exposición radiográfica a formato completo con el formato más grande posible.

Ejecute una prueba de funcionamiento de los interruptores de proximidad (protección <sup>f</sup> contra colisiones)

<sup>I</sup> O Realice un desplazamiento arbitrario del sistema y pulse un interruptor de proximidad \ durante el desplazamiento.

- El desplazamiento en cuestión debe interrumpirse inmediatamente.

<sup>I</sup> O Suelte el interruptor de proximidad.

- Vuelven a ser posibles todos los desplazamientos del sistema.

Durante el examen

Compruebe el indicador de radiación CONECTADA. Sólo debe encenderse:

 $\Box$  si se ha accionado uno de los pulsadores de escopia, o

O mientras dura una radiografía.

Precaución

La exposición no se interrumpe debido a un defecto técnico o a una exposición involuntaria

Peligro de carga radiógena innecesaria

O En caso de radiación indeseada, pulse el botón de PARO de emergencia más ,cercano.

Compruebe los dispositivos de posicionamiento del paciente, por ejemplo, la tira asidero de protección y la empuñadura

Conecte los desplazamientos del equipo sólo si:

' $\Box$  El paciente o terceros no corren peligro de lesiones.

O Ningún objeto bloquea el recorrido de los desplazamientos del sistema.

Pruebas mensuales

Prueba de funcionamiento de la colimación automática de formatos Ver Sección Seguridad del sistema.

Regulación automática de la dosis/tiempo

[1 Cierre el colimador del tubo.

□ Coloque un delantal plomado, doblado al menos 4 veces, en la trayectoria del haz.

D Conecte la escopia.

\_ Debe visualizarse el valor kV máximo (aproximadamente 110 kV).

D Desconecte la escopia.

 $\Box$  Retire el delantal plomado de la trayectoria del haz.

 $\Box$  Abra el colimador del tubo al formato  $1.1.$ .

**b** Conecte la escopia.

I

\_ Debe visualizarse el valor kV mínimo (aproximadamente 40 kV).

D Desconecte la escopia.

César And Díaz Manual de instruccibhesi !2.2 Apoderado Leg SIEN\ENS S

∦øacio Oscar Fresa<br>∕M.P. 19565 rector †écnic Siemens S.A.

 $\ddot{\phantom{1}}$ 

Página 17 de 34'

 $\boldsymbol{\mu}$ I

? ∩∩ ∼∴

Conectar el sistema

O Pulse el botón CON. de la consola de mando del sistema1.

- Se conecta el equipo completo, y todos los dispositivos conectados a él.

- Se ejecuta automáticamente un programa de prueba de seguridad.

Tras la inicialización y el programa de prueba de seguridad, el sistema estará listo si: En la TUI O No aparece ningún mensaje de error en la línea de mensaje del menú de datos.

IJ No parpadea ningún indicador (kV, mAs, ms).

En el monitor en tiempo real

O Aparece la ventana de inicio de sesión del sistema o la lista de pacientes.

En la consola de mando del sistema

 $\Box$  No parpadea ningún indicador.

En la consola de mando in situ

O No parpadea ningún indicador.

Paro de emergencia  $\Box$  No hay activado ningún botón rojo de parada de emergencia.

Si falla el programa de prueba de seguridad, aparecerá un mensaje de error en la interfaz de usuario.

Si no se puede solucionar el error, avise a SIEMENS Uptime Service.

Para más información, ver el Manual del operador de FLUOROSPOT Compact.

Realice una comprobación de funcionamiento y de seguridad según el capítulo Comprobación de funcionamiento y de seguridad.

Desconectar el sistema

O Pulse el botón DESC. de la consola de mando del sistema.

1- Se desconecta inmediatamente el equipo completo, y todos los dispositivos conectados a él.

- Todas las secuencias de mando en curso se interrumpirán, y se anulará la selección de los programas seleccionados.

- Si se está ejecutando una tarea en segundo plano (p. ej., transferencia a CD), el sistema de formación de imagen no se cerrará hasta que la tarea haya finalizado. Si es necesario detener inmediatamente el sistema de imagen, se debe finalizar primero la 'tarea en segundo plano.

Para más información, ver el Manual del operador de FLUOROSPOT Compact.

Alimentación de emergencia

O Durante el funcionamiento con alimentación de emergencia no es posible ninguna radiación.

En la consola de mando del sistema aparece Alimentación de emergencia activa en la línea de mensajes del menú de datos y en el monitor.

'Alimentación de emergencia en el hospital

Si falla la tensión de red se conecta una alimentación de emergencia. Sin embargo, generalmente se produce una interrupción en la alimentación, y puede tardar cierto tiempo en estar disponible la alimentación de emergencia.

El sistema se desconecta y se debe volver a conectar.

Precaución

Fallo técnico

Conexión de radiación indeseada

D Si no se puede desconectar la radiación no deseada con el Paro de emergencía, pulse el botón de desconexión para apagar todo el sistema.

Fallo de la alimentación

SAl para el sistema de formación de imagen

SAI = Sistema de Alimentación Ininterrumpida

César Alb the D az Manual de instructiones<sup>2</sup>. 2 9 0. 1 Ap derado le~al SIPMENS

'arm gn<mark>á</mark>cio|Oscar Fresa pl.P. 19565 bi/ector Técnico Siemens S.A.

Página 18 de 34

 $=$  10087

Un SAI es un sistema basado en baterías que proporciona corriente de emergencia en caso de un fallo de la corriente de red.

Para evitar la pérdida de datos o de imágenes, se recomienda instalar en el sistema u SAI que apaque el sistema de formación de imagen de forma controlada en caso de un fallo de la corriente

Funcionamiento con SAl

En el caso de un fallo de alimentación, todos los indicadores y pantallas se oscurecen. El SAl sólo sigue alimentando al sistema de formación de imagen y a los monitores.

O Detenga el examen.

 $\Box$  No pulse ninguna tecla.

Transcurrido un periodo configurable (normalmente 2 min), el sistema de formación de imagen se apagará para evitar que la batería de emergencia se agote.

Se recupera la alimentación durante este periodo

□ Conecte el sistema con el interruptor de CONEXIÓN de sala (o el de DESCONEXIÓN de emergencia), si es necesario. 1

El sistema de imagen (todavía en funcionamiento) conectará de nuevo el sistema y, transcurrido un breve plazo, se podrá volver a utilizar.

La alimentación no se recupera

El sistema de formación de imagen se apagará un vez transcurrido el periodo en espera de recuperación. La desconexión tarda unos minutos.

O Permita que se apague el sistema de formación de imagen.

Una vez restablecida la alimentación

 $\Box$  Conecte el sistema con el interruptor de CONEXIÓN de sala (o el de DESCONEXIÓN de emergencia), si es necesario.

□ Encienda el sistema.

O Preste atención a los posibles mensajes de error.

 $\Box$  Compruebe si todos los datos e imágenes están presentes.

#### Mantenimiento

Pruebas legalmente exigidas

Todas las pruebas legalmente exigidas deben realizarse en los plazos prescritos. En Alemania Prueba de constancia, estipulada en S16 del RoV

#### Mantenimiento periódico

Para garantizar la seguridad del paciente, personal sanitario y otras personas, deben realizarse pruebas periódicas para mantener la seguridad y el funcionamiento correcto del producto.

Los intervalos de mantenimiento se especifican en el Plan de mantenimiento que figura en el Manual del propietario del sistema.

Nota Se recomienda solicitar a las personas que realicen trabajos de este tipo un informe que indique la naturaleza y el alcance del trabajo realizado. El informe deberá incluir todos los cambios de los parámetros nominales o rangos de funcionamiento, así como la fecha, el nombre de la empresa y una firma.

Nota Declinamos toda responsabilidad sobre reparaciones realizadas sin nuestra autorización expresa por escrito.

Si la normativa nacional exige inspecciones y tareas de mantenimiento más frecuentes, es esencial cumplir dicha normativa.

Todas las piezas del sistema cuyo desgaste pudiera suponer un peligro debe inspeccionarlas personal técnico debidamente capacitado y sustituirlas en caso<sup>1</sup><br>Farm Ighac necesario in contra fresco de la contra fresco de la contra fresco de la contra fresco de la contra fresco de l . ,1:> 9565 s esencial cumplir dicha hormativa.<br>
Todas las piezas del sistema cuyo desgaste pudiera suponer<br>
Inspeccionarias personal técnico debidamente capacitado y sus<br>
ecesario.

ir<br>C

César Albe Manual de instrugçiones Apoderado Legi SIEMENS S.A

Director Técnico Siefnens S.A.

Página 19 de 34

 $\mathcal{O}087$ 

-

o Oscar Fresa 19565 Diractor Técnico iemeņs S.A.

Página 21 de 34

*reeslerilizado, así como cualquier limitación respecto al número posible d . .A.* 'l'  $reutilizaciones.$ 

#### Limpieza

□ Antes de limpiar el sistema, cierre correctamente el sistema.

 $\Box$  Limpie todas las piezas contaminadas y todas las piezas que entren o que hayan' entrado en contacto con el paciente directa o indirectamente.

Equipo  $\Box$  Sólo se debe utilizar agua o una solución acuosa diluida y tibia de detergente doméstico.

⊡ Limpie las piezas del sistema con un paño húmedo (escurra el paño húmedo antes de la santes de la santes de<br>usarlo) hasta haber eliminado cualquier suciedad.

O Elimine de Inmediato cualquier resto líquido

Ranuras de ventilación  $\Box$  Mantenga libres las ranuras de ventilación de todos los componentes.

Monitores, pantallas táctiles y teclado

Para limpiar las pantallas o los monitores utilice sólo un paño humedecido con agua sin: productos de limpieza.

O Limpie la pantalla.

□ Séquela a continuación frotando con un paño suave de algodón.

O Limpie inmediatamente la suciedad (p. ej. manchas de medio de contraste).

Piezas accesorias Tenga en cuenta que para determinadas piezas accesorias existen, en los capítulos correspondientes, instrucciones especificas para la limpieza.

Las instrucciones de limpieza del equipo son válidas mientras no se indique lo contrario. Desinfección

O Desinfecte todas las piezas que entren o que hayan entrado en contacto con el paciente directa o indirectamente.

O Además, se debe cumplir con el plan de higiene del hospital.

O Desinfecte el sistema sólo frotándolo.

Para desinfectar superficies se recomiendan los siguientes componentes activos:

□ Compuestos cuaternarios

 $\Box$  Derivados de guanidina

Nota El uso de productos de limpieza distintos a los recomendados puede causar daños en el equipo.

Nota Las pantallas LCD son muy sensibles a daños mecánicos.

O Evite los arañazos y golpes.

O Elimine inmediatamente posibles gotas de agua, el contacto prolongado con agua puede decolorar la superficie.

Esterilización

El sistema no requiere esterilización.

*3.9. Información sobre cualquier tratamiento* o *procedimiento adicional que deba realizarse antes de utilizar el producto médico (por ejemplo, esterilización, montaje final, entre otros;*

Mandos de las posiciones del equipo

Mandos con funciones de "hombre muerto"

Todos los mandos de los ajustes del equipo están diseñados con la función "homóre muerto", es decir, los ajustes se activan mientras se acciona el mando. Farm Ighad Mandos con LEO

Manual de instrucements r DíazÐN

1290 t

iderado L

162

ggal

-i0087

 $\overline{z}$ 

ooEI LEO se enciende.

- La función está seleccionada.
- DOLED apagado.
- La función no está seleccionada.
- ooEI LED parpadea.
- La función seleccionada aún no ha finalizado, o se trata de un mensaje sobre un estado en particular (para obtener una descripción, ver capítulo respectivo).
- **Advertencia**
- Si se produce un fallo, puede que los desplazamientos de la mesa no se interrumpan tras liberar los elementos de mando
- Lesiones de leves a graves
- ⊡OEn caso de peligro para el paciente o para el sistema, pulse inmediatamente el botón<br>de PARO más cercano.
- $I -$  Se interrumpirán todos los desplazamientos del sistema.
- Nota OOPulse inmediatamente el botón de PARO más cercano si el paciente corre  $p$ eligro. 1999.  $p$ eligro. 1999.  $p$ eligro. 1999.  $p$
- Todos los desplazamientos del equipo se interrumpen.
- OOTras eliminar la causa de peligro, desbloquee el botón de PARO girándolo a la derecha.
- Comportamiento de la configuración del sistema si hay un fallo
- El fallo se produce al realizar uno de los siguientes desplazamientos:
- oOBasculaci6n de la mesa arriba o abajo
- 00 Desplazamiento transversal del tablero
- OODesplazamiento longitudinal del equipo de rayos X
- Estos desplazamientos se paran y el fallo se visualiza como un error en la linea de' mensaje de la consola de mando del sistema y se almacena.
- Cancelación del fallo ODAccione brevemente el pulsador de disparo radiográfico en la consola de mando del sistema hasta la primera posición.
- \_ Normalmente, el fallo se cancela con esta acci6n.
- Volver a realizar el mismo movimiento
- Si se vuelve a producir un fallo al realizar el mismo desplazamiento, el desplazamiento, se para y el fallo se visualiza como un error en la línea de mensaje de la consola de mando del sistema y se almacena.
- Cancelación del fallo ODAccione brevemente el pulsador de disparo radiográfico en la consola de mando del sistema hasta la primera posición.
- Normalmente, el fallo se cancela con esta acción.
- . Volver a realizar el mismo movimiento
- Si se vuelve a realizar el mismo desplazamiento y se produce otro fallo, suena una señal de advertencia (silbido) y se bloquea el desplazamiento. Se visualiza el mensaje, de error siguiente en la linea de mensaje de la TUI:
- ~Error grave, llame al Servicio Técnico.ft

El resto de desplazamientos s610 son posibles paso a paso. Suena una señal de advertencia (pitido) al accionar y durante el desplazamiento.

¡ OORescate al paciente.

I

e

e

- OOLlame al Siemens Uptime Service.
- Nota La vigilancia contra colisiones no funciona.
- El operador es responsable de evitar las colisiones del sistema con otros objetos y con . el suelo.
- 00S610 realice desplazamientos bajo vigilancia visual directa.

Botones rojos de pARO de emergencia

Manual de inchréogiones / ٦ía.  $DN/12.290.19$ Apdderado Lygat

SIRMENSS.A.

 $-10087$ 

l ze

-75

FOLID

- El sistema de imagen permanece conectado.

- El generador y la mesa se desconectarán.

□□Pulse el botón rojo de la unidad de control (pulse para cambiar la fuente de alimentación).

- La lámpara roja de la unidad de control se apagará.

□□Conecte el sistema en el intervalo de 6 s.

Si no se vuelve a conectar el sistema en este intervalo temporal, el sistema de imagen se desconectará de forma controlada y se reiniciará.

Ubicación de los botones de PARO de emergencia

Encontrará los botones de PARO de emergencia en los siguientes lugares:

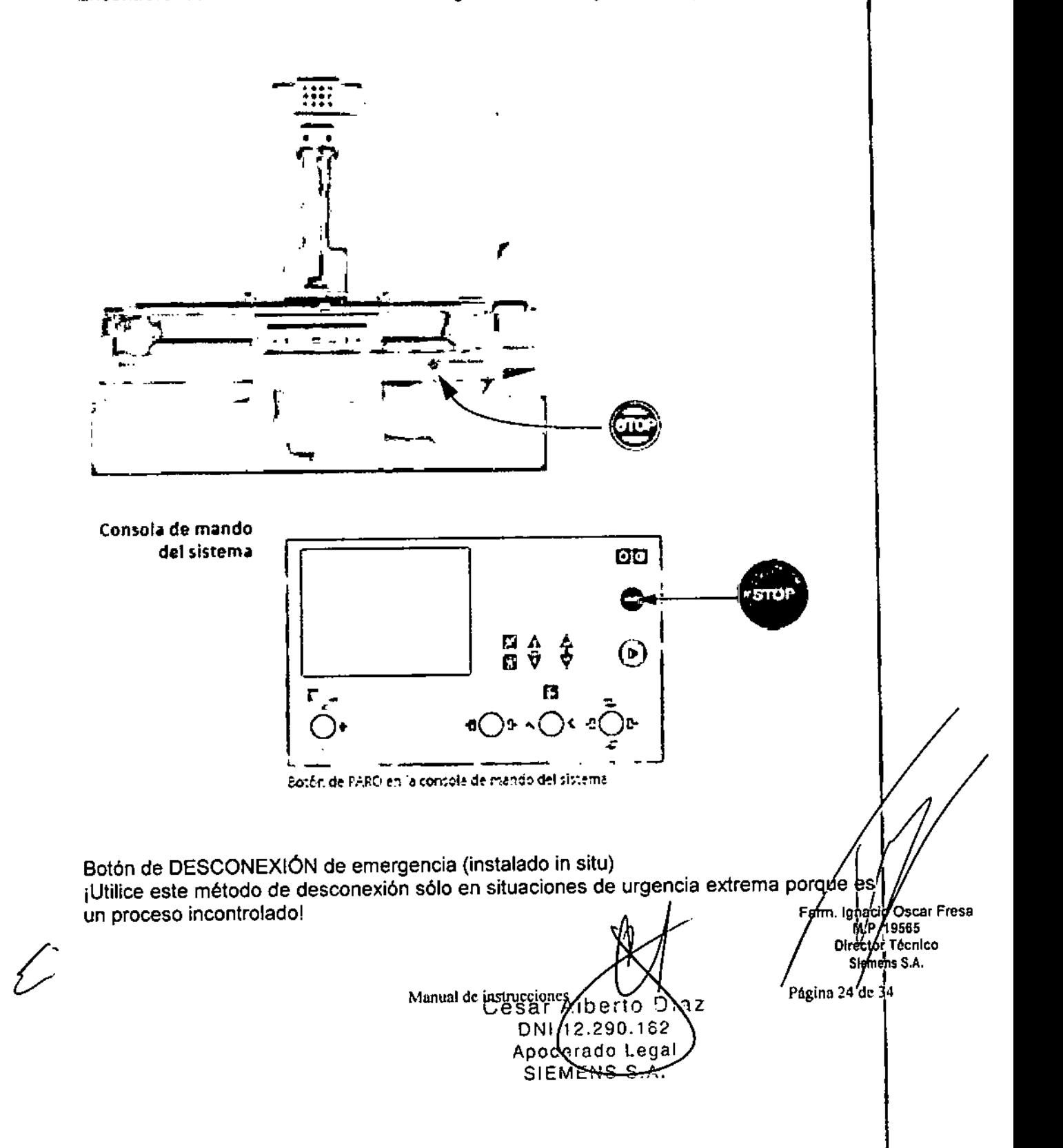

Pueden perderse datos, por ejemplo, imágenes sin quardar, tareas de exportación Pueden perderse datos, por ejemplo, imágenes sin guardar, tareas de exportación y<br>exposición, etc. El sistema de refrigeración del tubo también se desconecta de  $\mathbb{Z}^{\times}$  folio

Si utiliza un detector plano, éste también se desconecta de la alimentación de red. Tras conectar de nuevo la alimentación, es necesario un tiempo de espera adiciona $\sum_{PBC}$ para asegurar una calidad de imagen óptima.

Desconexión de emergencia

Única y exclusivamente si existe peligro para pacientes, usuarios o terceras personas, o para el equipo:

DDPulse el botón de DESCONEXiÓN de emergencia.

- Todo el sistema queda desconectado de la alimentación eléctrica.

Precaución

Cierre del sistema con el botón de DESCONEXiÓN de emergencia

Peligro de perder datos o dañar el tubo por falta de refrigeración ~

IJOAccione el botón de DESCONEXiÓN de emergencia (si el cliente lo ha instalado) solamente en casos de emergencia o si el sistema no se puede desconectar de forma normal.

Nota La alimentación de emergencia, si está instalada, no se activará cuando pulse DESCONEXIÓN de emergencia.

Consecuencias DDSe interrumpen todos los desplazamientos de la unidad.

ooLa radiación se desconecta.

DDSe interrumpe el programa de sistema actual.

DDLas secuencias operativas actuales se interrumpen y eliminan.

DDTodos los datos de adquisición actuales se borrarán, a menos que se hayan; guardado en dispositivos de memoria no volátil.

Nueva conexión

Sólo debe desbloquearse el botón de DESCONEXiÓN de emergencia y utilizarse de nuevo el sistema si se ha identificado inequívocamente y subsanado la causa del; peligro. In the contract of the contract of the contract of the contract of the contract of the contract of the contract of the contract of the contract of the contract of the contract of the contract of the contract of th

 $\square \sqcap$ En los demás casos (por ejemplo, fallo de funcionamiento del sistema) debe ponerse en contacto con el Servicio Técnico de Siemens.

DDSi la función de paro no responde con normalidad, active inmediatamente un botón de desconexión de emergencia para desconectar el sistema completo.

Si ocurre esto, no podrá continuar usando el sistema. Avise al Servicio Técnico de Siemens.

Carga máxima

El peso máximo del paciente permitido para el tablero figura en la etiqueta del tablero y en los datos técnicos.

**El** peso del paciente incluye cualquier pieza unida de forma permanente o temporal al mismo, tales como equipos, prótesis, implantes o escayolas.

Para mantener la seguridad operativa con respecto al paciente y la unidad no se debe superar nunca el peso permitido del paciente.

El componente no debe cargarse con más peso del indicado.

Precaución

iSobrecarga mecánica de partes del sistema!

Algunos componentes podrían sufrir daños o caer

El paciente o el usuario pueden lesionarse

DOTenga en cuenta el peso de paciente máximo incluyendo el máximo de accesorios

Daños en el tablero

~.

\**aoo** Oscar Fresa .. ~9565 D∦reytor Técnico emels S,A. Página 25 de 34

César Manual de instrucciones Díaz  $12.290$  $Apo\beta$ erado l WENS

 $-400$ e $^{\circ}$ 29

¡Un tablero dañado puede constituir un peligro para el paciente!

Cuando el tablero choca con un obstaculo, como una cama o una mesa de Instrument pueden aparecer fisuras capilares. **1**<br>**1**<br>**1**<br>**1**<br>**1**<br>**1** 

 $=$   $9000$   $\approx$   $130$ 

ት.

tablero si existe la posibilidad de que haya sufrido daños (por ejemplo, colisiones)<br>accidental con la cama del paciente)!  $\liminf$  lame al Servicio Tecnico de Siemens y naga que comprueben inmediatamente  $\mathbb{R}$ 

Señales de advertencia

Los puntos de peligro especiales están marcados en el equipo con un rótulo de experimental contracts of the contract of the contract of the contract of the contract of the contract of the contract of the contract of the contract of the contract of the contract of the contract of the contract of the

Peligro de aplastamiento

Este rótulo de advertencia indica el peligro de que el paciente o el operador sufran un<br>aplastamiento.

Peligro de colisión Sin embargo, en determinadas circunstancias, algunos componentes instalados adicionalmente (por ejemplo, pantallas protectoras de plomo, lámparas, equipos auxiliares, etc.) pueden provocar una colisión con el sistema. <sup>1</sup>

Para proteger dichos componentes y proteger también al paciente, estos están equipados con el rótulo de advertencia que se muestra a la izquierda. 1

Nosotros le podemos suministrar estos rótulos de advertencia. Además, si usted lo solicita, el Servicio Técnico de Siemens los fijará en los componentes instalados adicionalmente. Il alternativo de la construcción de la construcción de la construcción de la construcción de

Peligros generales ¡Precaución, respete siempre el Manual del operador!

Esta nota de advertencia indica que puede encontrar instrucciones especiales en el Manual del operador.

DOLea el Manual del operador.

Zonas de peligro y puntos de peligro

Las posiciones marcadas en las ilustraciones siguientes indican las zonas de peligro donde los pacientes o el personal podrían sufrir lesiones por aplastamiento o colisión:  $\square\square$ Procure no estar de pie o sentado justo al lado del equipo, sobre todo, no se siente!

con las piernas o las rodillas debajo de las barras transversales de los extremos craneal' y caudal de la mesa.

 $\overline{\Box} \Box$ Tenga cuidado para que durante los desplazamientos del sistema no haya nadie en $\overline{S}$ el área situada entre la base de la unidad y la mesa.

□□Tenga cuidado cuando fije el reposapiés, ya que existe riesgo de colisión con el cono compresor (opción) extendido al desplazar el tablero o el soporte móvil longitudinal.

 $\square\square$ No se agarre a la ranura de carga del seriador, existe riesgo de aplastamiento. Advertencia

El paciente se agarra a piezas móviles durante el examen (por ejemplo, al borde del tablero)

Riesgo de aplastamiento de dedos y manos

□□Acople todos los dispositivos de seguridad, especialmente el asidero, la barra de mano y el banquillo reposapiés.

OOAsegúrese de que el paciente use sólo los asideros provistos a tal efecto.

 $\Box\Box$ Asegúrese de iniciar los desplazamientos del sistema sólo si está seguro de que nij el operador, ni el paciente, ni terceros pueden verse en peligro,

Precaución

Desplazamientos de seguimiento indeseados del eje de basculación Aplastamiento de un paciente en sedestación junto a la mesa (p. ej. minusválido en silla!///<br>de ruedas)<br>M.P. 1965 de ruedas). Director Técnico

César Alberto Díaz<br>Manual de instrucciones<br>12.200.2011 - الأمام Apoderado Leg SIEMENS S

Página 26 de <sup>84</sup>

DDEvite desplazamientos mientras el paciente esté dentro de una zona de peligro. OOTenga cuidado, va que la mavoría de ejes realiza un breve desplazamiento da seguimiento tras soltar los elementos de mando.

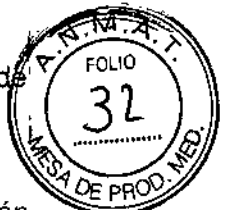

 $31$ 

 $-10087$ 

3.10. Cuando un producto médico emita radiaciones con fines médicos, la información relativa a la naturaleza, tipo, intensidad y distribución de dicha radiación debe ser descripta.

Protección contra la radiación

El equipo de rayos X Luminos Select con protección contra la radiación cumple la norma lEC 50501-1-3: 1994.

, Modo de funcionamiento Continuo

Información importante

El sistema de colimación de formato automático para los modos de adquisición y escopia, la escopia pulsada, CAREPROFILE (colimación sin radiación), asi como el control automático de la dosis-tiempo, ayudan a reducir considerablemente la dosis de radiación para el paciente y el usuario.

Reducción de la radiación con C.A.R.E.

Tenga en cuenta lo siguiente:

Escopia  $\Box\Box$ Conecte la escopia el menor tiempo posible: utilice la función LIH.

OO¡Utilice escopia de dosis reducida con CAREVISION!

OORealice la colimación sin radiación en la imagen L1H; también puede ajustar los 'diafragmas de filtro en la imagen LIH sin radiación: CAREPROFILE

Protección del paciente contra la radiación

OOSi es posible, garantice la máxima protección del paciente durante la escopia y adquisiciones en la zona de sus órganos reproductores (utilice protectores de gónadas y cubiertas de goma plomada).

OOMantenga el campo de radiación lo más pequeño posible sin reducir el campo de medición activo.

OOSi es posible, retire todas las partes radioopacas del campo de escopia o de exploración.

OOAjuste la máxima tensión de tubo posible (sin olvidar la calidad de imagen:

el óptimo es 63 kV para contrastes de yodo).

DOAjuste la mayor distancia entre el tubo de rayos X y la piel que sea razonable para cada examen.

Protección del médico examinador contra la radiación

□□Si es posible, efectúe la serie de adquisición desde la sala de mando.

ODSu permanencia en la zona de mando debe ser lo más breve posible.

tJODurante los exámenes, utilice prendas de protección en la zona de mando.

ODMantenga la máxima distancia de seguridad posible respecto a la fuente de radiación.

OOCompruebe su dosis personal utilizando un dosímetro de placa o de lapicero.  $\square$ Si es posible, utilice protectores mecánicos (protección para la parte superior e inferior del cuerpo). Estos dispositivos contribuyen en gran medida a su protección personal contra la radiación.

Desconexión de emergencia

César Díaz ĐМ Manual de instrucciones oderado Logar JEMENS S

Ignacio/Oscar Fresa M.P. 1956 Directo//Fecnico Siemens'S.A.

Página 27 d**é** 34

## $=00087$

Si aparece un problema o avería durante el examen y no es posible interrumpir la radiación soltando el botón de disparo:

□□Pulse el botón de PARO de emergencia más próximo.

Zonas de protección contra la radiación

Ubicación y tamaño de la zona principal de permanencia

Mesa de paciente horizontal

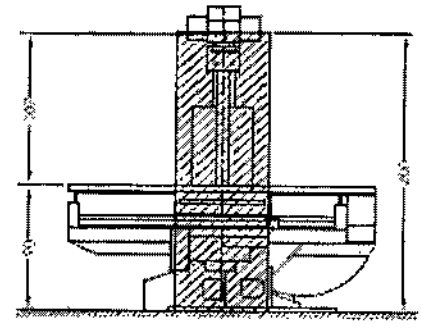

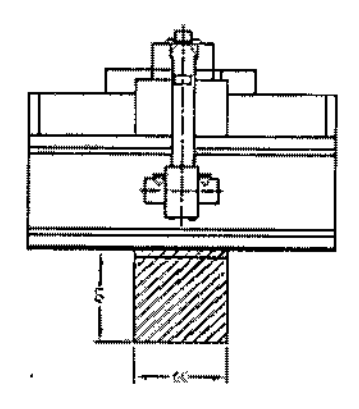

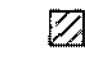

Zona de permanencia principal.<br>Dimensionas en cm

 $\frac{1}{2}$ 

Mesa Luminos Sefect

César Aberto Díaz DNI  $12.290.192$ Apoderado<br>Apoderado<br>SIEMENS S.A.

1. lighadio Oscar Fresa<br>M. 19565<br>Dirgetor Tecnico Fárm Siemens S.A.

Página 28 de 34

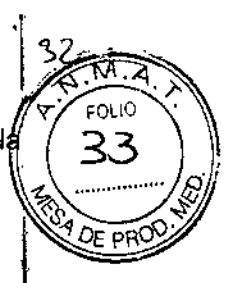

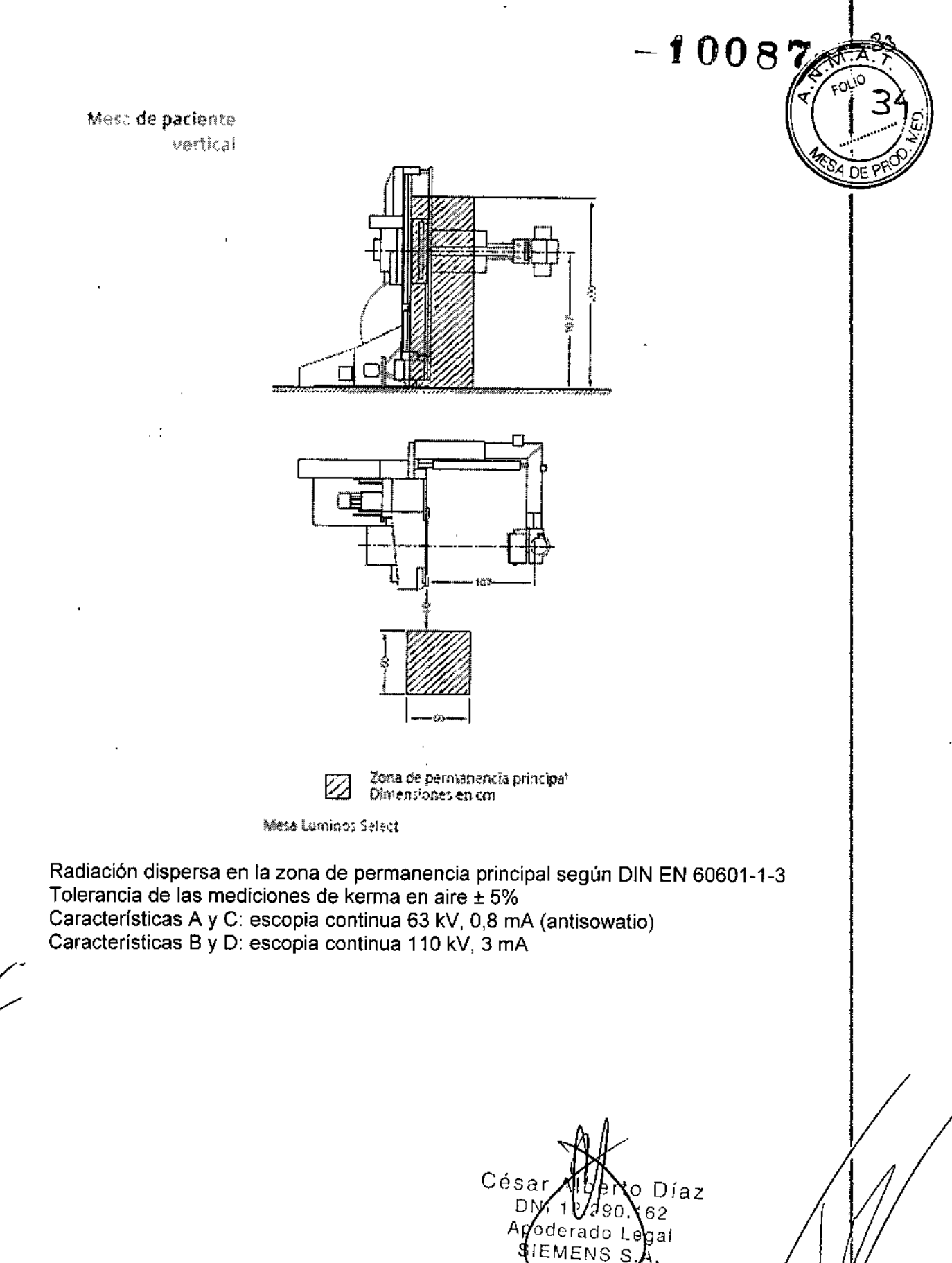

Farm. Ighació Óscar Fresa<br>M.P. 19565<br>Director Técnico<br>Sigmens S.A. Página 29 de 34

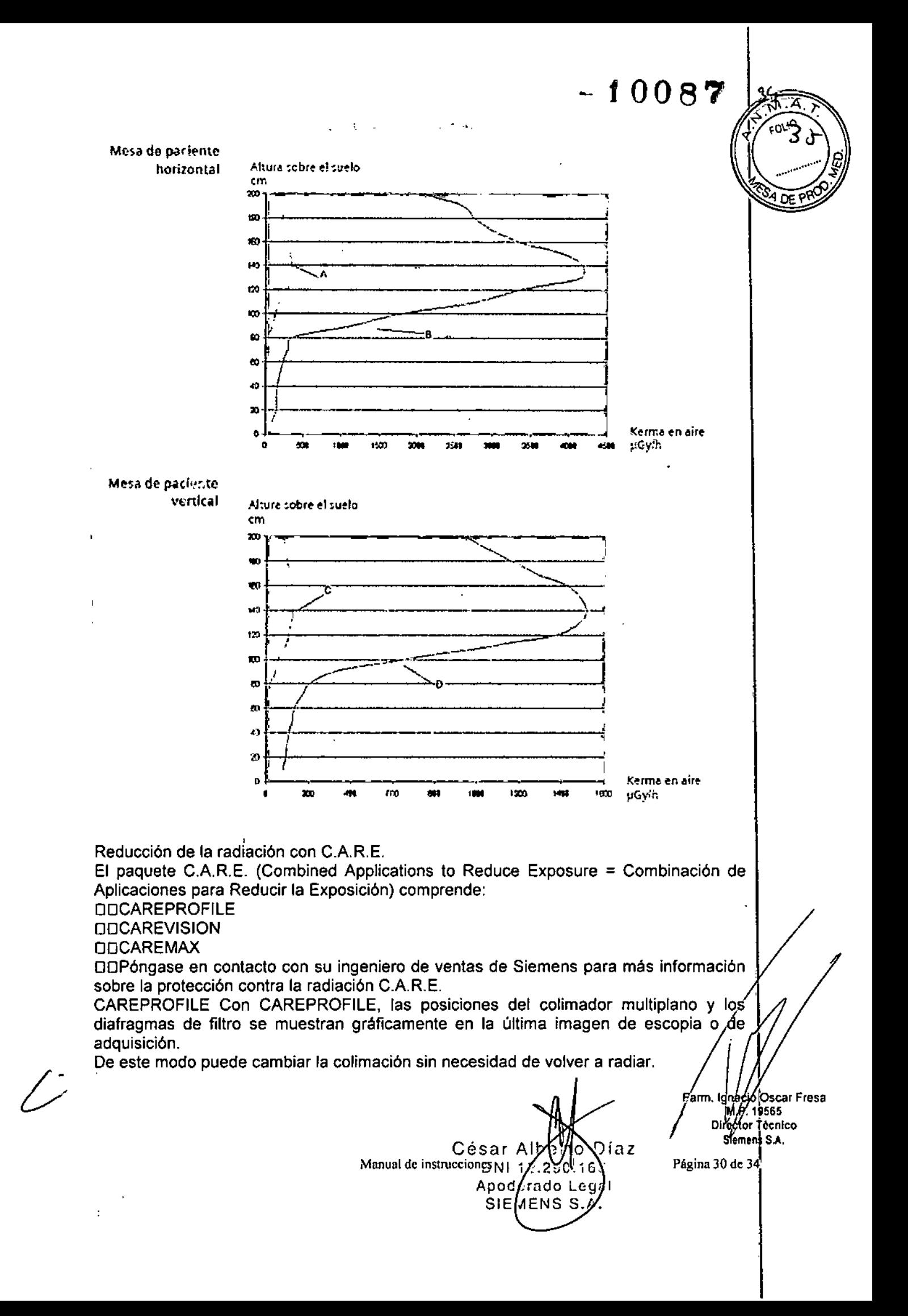

 $\sqrt{\frac{1}{2} \cdot \frac{1}{2} \cdot \frac{1}{2}}$  $POL$ 

 $\cup$ 87

CAREVISION Con CAREVISION tiene a su disposición una selección de modos de  $~\langle~\rangle_6$ escopia con diferentes frecuencias de pulso, con los que puede reducir considerablemente la dosis para el paciente.

CAREMAX Mediante una cámara dosimétrica, obligatoria en determinados países, el producto dosis área y la dosis del paciente (dosis piel) se muestran en la pantalla de ' datos y en la consola del sistema y se registran en los datos del examen.

Durante la escopia o adquisición

OClLos valores actuales de tasa de dosis para el paciente I

Sin radiación **DOLos valores acumulados de la dosis incidente en el paciente o1 la dosis** relativa incidente en el paciente en porcentaje (%) con respecto a un valor límite configurable (normalmente 2 Gy) así como:

Permanentemente OOEI producto dosis-superficie acumulado

Nota La cámara dosimétrica debe calibrarse periódicamente. Esto se realiza de acuerdo con un contrato de mantenimiento. Si no dispone usted de contrato de mantenimiento, la cámara dosimétrica puede ser calibrada por el Servicio Técnico de Siemens o por el fabricante. '

1 Configurable. Consulte al representante del Servicio Técnico de Siemens si prefiere \ una visualización diferente ,

Visualización de datos Al infciar la escopia/radiografía aparecen los siguientes . parámetros del sistema en el área inferior derecha del monitor en tiempo real. <sup>1</sup>  $\Box$ 1<sup>a</sup> línea

- Indicación del filtro previo para la escopia

OOza línea

 $^\vdash$  Indicación del filtro previo para la radiografía.

Con el medidor del producto dosis-superficie1

003a linea

 $-$  Producto dosis-superficie en cGycm<sup>2</sup>

D04a línea

Durante **la** escopia

-Indicación de la dosis recibida por el pacienteZ en *mGy/min*

En las pausas de radiación se visualiza

- el porcentaje de la dosis recibida por el paciente alcanzada en relación con un límite configurable1 de 0,5 hasta 5 Gy o

- la dosis acumulada recibida por el paciente en mGy.

*3.11. Las precauciones que deban adoptarse en caso de cambios del funcionamiento del producto médico* 3.11. Las precauciones que deban adoptarse en caso de cambios del funcionamiento<br>del producto médico<br>Instalación, reparaciones o modificaciones<br>Las modificaciones o actualizaciones del producto deben realizarse de acuerdo

disposiciones legales y las normas técnicas genéricas.

Slemens no puede aceptar la responsabilidad de las características de seguridad, fiabilidad y prestaciones del equipo como fabricante, montador, instalador o importador si:

 $□□$ La instalación, ampliaciones del equipo, reajustes, modificaciones o reparaciones son realizadas por personas no autorizadas por nosotros para ello.

 $\Box\Box$ Los componentes que afecten al funcionamiento seguro del producto no /se sustituyen por repuestos originales en caso de un fallo de funcionamiento.

⊡⊡La instalación eléctrica de la sala no cumple los requisitos de la normativa VDE o/la/<br>pormativa local correspondiente normativa local correspondiente.

César A**rta**n Diaz

Apo $\mu$ erado Lag SIEMENS S.

MYP. 19565 Director Tecnico<br>Siemens S.A. byector Technics AT

Manual de instruccion  $\mathbb{B}_{N}$   $\bigcap_{n=1}^{\infty}$   $\bigcap_{n=1}^{\infty}$   $\bigcap_{n=1}^{\infty}$  Página 31 de 34

 $=0.00$   $\beta$ 

ODEI producto no se utiliza de acuerdo con el Manual del operador.

Documentos técnicos Si lo solicita, podemos ofrecerle documentos técnicos della producto, abonando el importe correspondiente.

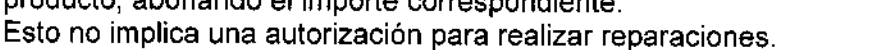

*3.12. Las precauciones que deban adoptarse en lo que respecta* a *la exposición, en condiciones ambientales razonablemente previsibles,* a *campos magnéticos,* a, *influencias eléctricas externas,* a *descargas electrostáticas,* a *la presión* o a *variaciones : de presión,* a *la aceleración* a *fuentes térmicas de ignición, entre otras*

Protección contra descargas eléctricas

Alimentación de red

Ť.

Para todos los productos utilizados en un sistema de rayos X deberá realizar la alimentación eléctrica a través de un contactor u otro circuito de protección multipolo integrado en la instalación.

La instalación de la sala debe cumplir la norma DIN VDE 0100-710 o las correspondientes disposiciones nacionales.

:Cubiertas Si las tapas de los enchufes (especialmente las de los módulos de mando) están dañadas, deben reemplazarse.

En caso de observar defectos, por ejemplo, si se ha roto una tapa:

OOLlame al Servicio Técnico de Siemens.

DDConecte sólo dispositivos acordes con IEC 60601-1.

Precaución

Durante la exposición libre, el tubo no está orientado al chasis Riesgo de radiación no deseada

iDoTenga cuidado al usar el modo libre de exposición.

Precaución

Defecto en la cadena de vídeo

Radiación sin imagen

DOSi se indica radiación sin que aparezca una imagen en el monitor, desconecte el sistema y llame al Servicio Técnico.

El sistema pertenece a la Clase de Protección I con un componente utilizado del tipo B según lEC 60601-1.

Protección contra la entrada de agua: DDIPx8: interruptores de pedal DDIPxO: resto del sistema

Conexión a tierra equipotencial

Los productos que requieran una conexión equipotencial sólo deben ser utilizados en salas de uso médico, cuando exista y funcione en las mismas la igualación de potenciales adicional exigida según la norma DIN *57107NDE* 0107/6.81 Párrafo 5 (República Federal de Alemania) o en conformidad con las disposiciones específicas del país en cuestión.

Apertura de las unidades *b*

Las unidades sólo deben ser abiertas por personal de Servicio Técnico autorizado. 1,

*e*

árm, Ilg*ha*ício Öscar Fresa .P.19565 ctor Técnico  $\nu$ Siemens $\,$ S.A.

Manual de instruccion $\mathbb{G}$  é s a r  $\mathbb{Q}$  de  $\mathbb{Q}$  o Díaz Página 32 de 34  $DN112.290;$ 

> Apoderado Usgal SIEMENS

## $-10087$

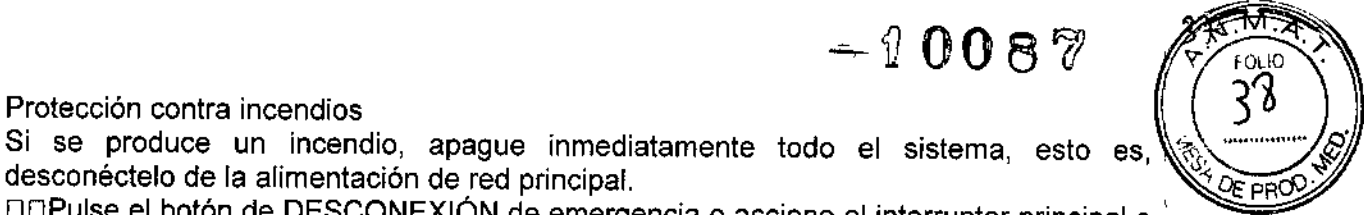

:Protección contra incendios<br><sup>:</sup>Si se produce un incendio, apague inmediatamente todo el sistema, esto es, desconéctelo de la alimentación de red principal.

DOPulse el botón de DESCONEXIÓN de emergencia o accione el interruptor principal o de desconexión.

DDUtilice un extintor de CO2.

OD¡No utilice agua!

OOPóngase en contacto con el Servicio de Atención al Cliente de Siemens antes de realizar cualquier trabajo de restauración y antes de volver a iniciar el sistema.

Protección contra explosiones

Precaución

Incendio en el sistema o en sus proximidades

Peligro de lesiones al paciente y al personal, y daños a la propiedad

Riesgo de envenenamiento por los gases originados por la combustión de los plásticos □□Desconecte el sistema en caso de incendio.

ODAsegúrese de que usted y el paciente saben dónde están las salidas.

OOAsegúrese de que sabe dónde están localizados los extintores de incendios y familiarícese con su uso.

Advertencia

El sistema no está diseñado para su uso en zonas con riesgo de explosión No cumple con los requisitos de la clasificación AP/APG

¡Peligro de explosión!

DONo use el equipo en zonas con peligro de explosión.

*3.13. Información suficiente sobre el medicamento* o *los medicamentos que el producto médico de que trate esté destinado* a *administrar, incluida cualquier restricción en fa elección de sustancias que se puedan suministrar N/A*

#### *3.14. Eliminación*

Es posible que para su producto existan disposiciones legales locales para la gestión de residuos.

La eliminación inadecuada de los desechos peligrosos puede dañar a las personas y al medioambiente.

Riesgo de lesiones y daños medioambientales

O El sistema completo, o sus componentes individuales, deben eliminarse con cuidado y cumpliendo los estándares de la industria, las normas legales y otras disposiciones válidas en el lugar de eliminación.

La eliminación de baterías debe realizarse respetando la normativa local.

[] Para evitar daños medioambientales *y/o* personales consulte al Servicio de Atención al Cliente de Siemens antes de poner definitivamente fuera de servicio el producto proceder a su eliminación.

£-"

to Díaz César DNI ∕erado Leyal Apo<br>Manual de instrucciones MENS<sub>S</sub>

n. Ighadid Óscar Fresa<br>M.P./19565<br>Diregtor Tecnico Sleniens S.A.

Página 33 de 34

## $-10087$

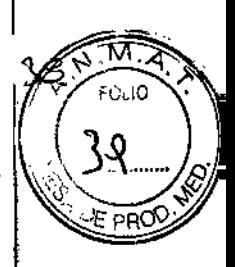

3. 15. *Los medicamentos incluidos en el producto médico como parte integrante del mismo, conforme al ítem* 7.3. *del Anexo de la Resolución GMC N°* 72/98 *que dispone sobre los Requisitos Esenciales de Seguridad* y *Eficacia de los productos médicos.* N/A

*3.16. El grado de precisión atribuido* a *los productos médicos de medición.* N/A

 $\sum$ 

 $César Abwto DY$ az DNI / 2.290.162 Manual de instruccións<br>Manual de instruccións<br>SIEMENS S.A.

∕<br>nacio Oscar Fresa  $Fa$ M.P. 1956 Director Técnico Siemens S.A.

Página 34 de 34

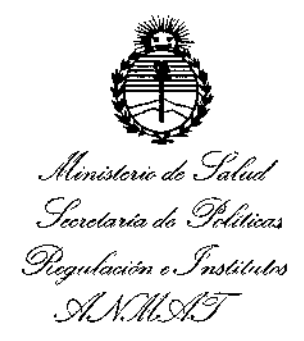

#### **ANEXO**

#### CERTIFICADO DE AUTORIZACIÓN E INSCRIPCIÓN

#### Expediente Nº: 1-47-3110-1571-16-1

El Administrador Nacional de la Administración Nacional de Medicamentos, Alimentos y Tecnología Médica (ANMAT) certifica que, mediante la Disposición  $=10087$ **r**<br>……, y de acuerdo con lo solicitado por SIEMENS S.A., se <mark>autorizó</mark> la inscripción en el Registro Nacional de Productores y Productos de Tecnología Médica (RPPTM), de un nuevo producto con los siguientes datos identificatorios característicos:

Nombre descriptivo: SISTEMA RADIOGRAFICO DIGITAL Y FLUOROSCOPICO.

Código de identificación y nombre técnico UMDNS: 18-436- SISTEMAS RADIOGRAFICOS/FLUOROSCOPICOS.

Marca(s) de (los) producto(s) médico(s): SIEMENS.

Clase de Riesgo: III

Indicación/es autorizada/s: El uso previsto de Luminos Select es la formación de imagen digital universal por rayos X para radiografía y fluoroscopía.

Las aplicaciones del sistema incluyen el examen del tracto gastrointestinal, el sistema genitourinario, los exámenes torácicos, artrográficos, linfográficos, mielográficos, óseos, vasculares y pediátricos, y la guía fluoroscópica durante exámenes endoscópicos.

Modelo/s: Luminos Select.

Período de vida útil: 10 (diez) años.

**Condición de uso: Venta exclusiva a profesionales e instituciones sanitarias.**

Nombre del fabricante: Siemens Shanghai Medical Equipment Ltd.

Lugar/es de elaboración: 278 ZhouZhu Road, 201318 Shanghai, China.

Se extiende a SIEMENS S.A. el Certificado de Autorización e Inscripción del PM-1074-641, en la Ciudad de Buenos Aires, a....~.~ ..~~~ ..?q.16.., siendo su **vigenCia por cinco (5) años a contar de la fecha de su emisión.**

DISPOSICIÓN Nº **O A Q Q P**  $-1008$ 

**Dr. ROBERTO LEDE** Subadministrador Nacional **A.N.lI4.A.'r.**

1

I